# **Linux im Netz**

**Pierre Burri Michel Bisson**

# **Linux im Netz**

## **Inhaltsverzeichnis**

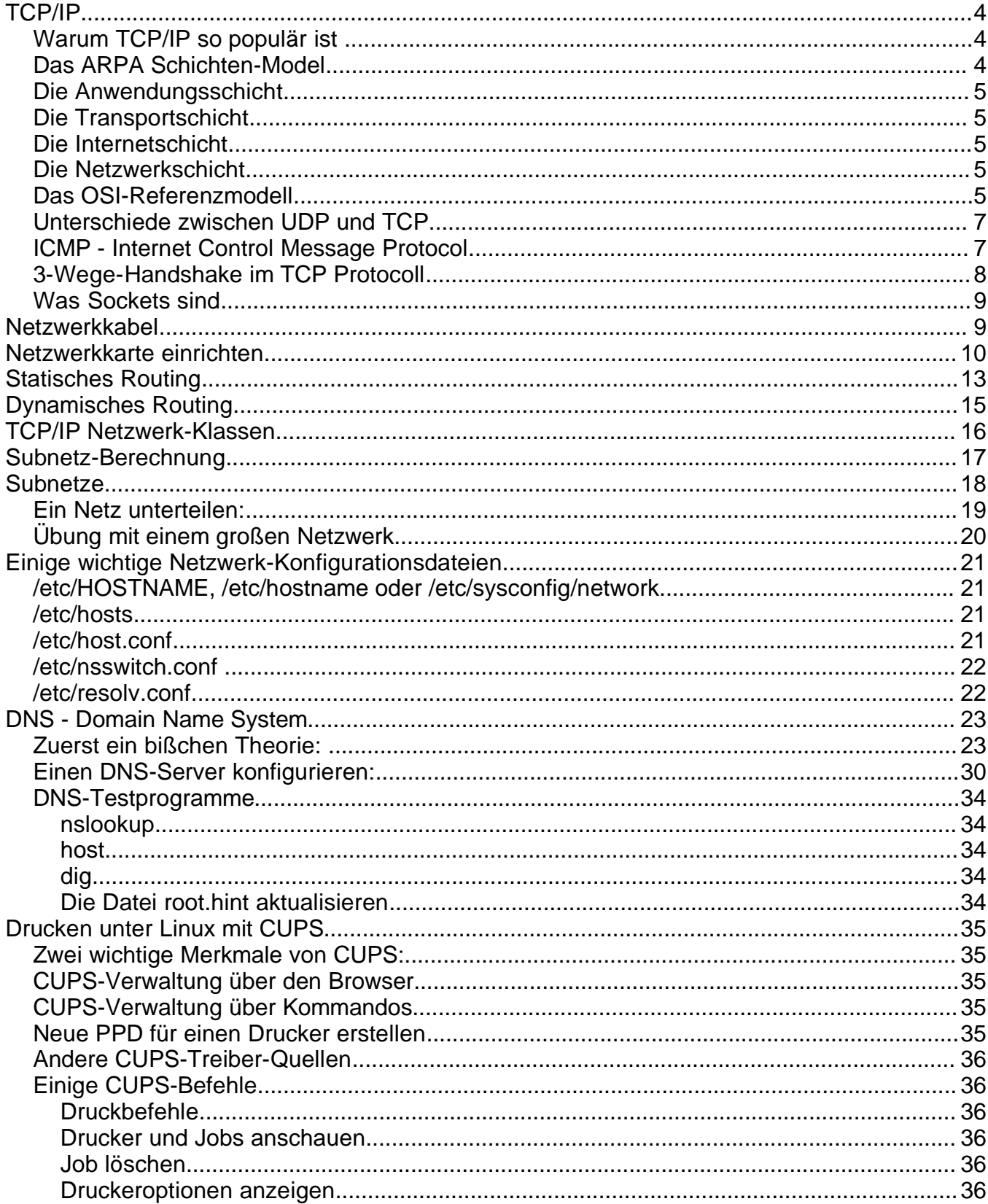

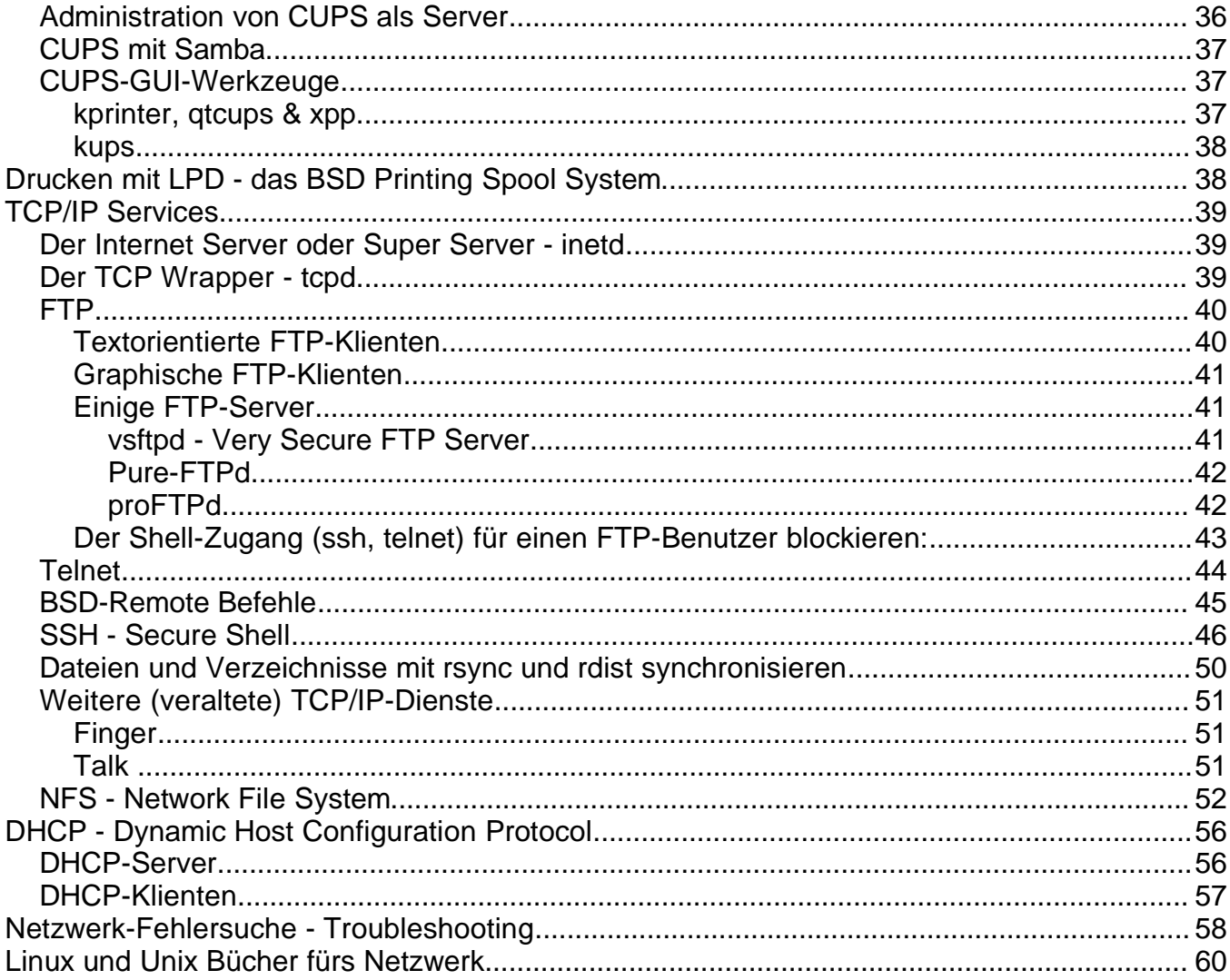

## • **TCP/IP**

**T**ransmission **C**ontrol **P**rotocol / **I**nternet **P**rotocol

## **Warum TCP/IP so populär ist**

(nach dem Buch "the Linux Network", M&T Books)

- TCP /IP wurde von der US Regierung / Pentagon finanziell unterstützt und verbreitet
- TCP/IP ist allgemeiner Besitz: es gehört der US Regierung also auch dem Volk, und nicht nur einer einzige Firma (kein Wettbewerb Problem)
- die TCP/IP Implementierung steht frei zur Verfügung. Der Berkerly Unix Code hat zwar ein Copyright, ist aber frei anwendbar.
- weil TCP/IP vor dem Hintergrund eines möglichen Atomkrieges entstand, hat das Internet keine zentrale Autorität. Niemand kann es plötzlich zerstören oder kontrollieren.
- das Internet hat zentrale Koordinationen Federalisten Zugang.
- TCP/IP ist gut konzipiert. Es ist einfach besser als alle privaten Netzwerk-Protokolle, besonders die Art wie die "Namenauflösung" gemacht wird.

(nach dem Buch "Linux Intern", Data Becker)

- Hardware- und Softwareunabhängige Protokollspezifikationen.
- Unabhängigkeit von der Netzwerkhardware.
- Standardprotokolle in den höheren Schichten (z.B. Telnet, FTP)
- weltweit einheitliches Adressierungsmuster.

## **Das ARPA Schichten-Model**

ARPA = **A**dvanced **R**esearch **P**roject **A**gency

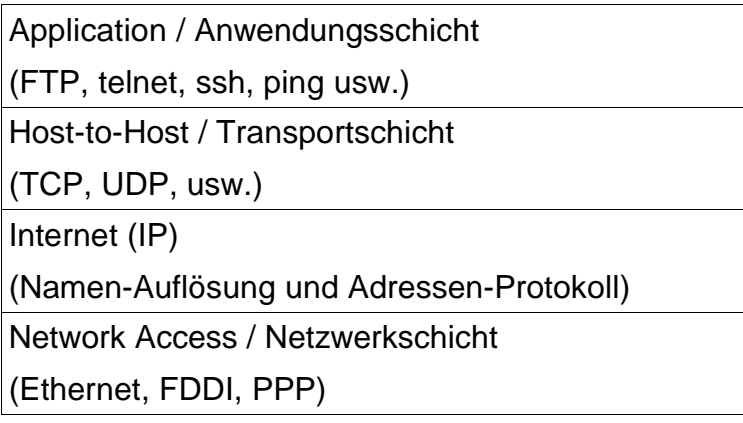

#### **Die Anwendungsschicht**

Anwendungsebene, Interaktion mit dem Benutzer. (Telnet, FTP, ssh) Daten.

#### **Die Transportschicht**

Einpacken und auspacken der Daten nach einem bestimmten Protokoll : die drei bekanntesten sind TCP, UDP und ICMP. **Quell- und Ziel-Port** für **TCP**: Sequenz-Nummer, Headerlänge, Flags (SYN, ACK), window size (Puffergrösse des Empfängers),checksum. für **UDP**: length, checksum

#### **Die Internetschicht**

 $(IP)$ 

verantwortlich um das Paket zum Ziel zu bringen, routing **Quell- und Ziel-IP-Adresse** Protokollversion, Header checksum, Time to live, Headerlänge

#### **Die Netzwerkschicht**

(z.B. Ethernet)

Übersetzung von IP-Adressen in Hardwareadressen Quell- und Ziel-Hardwareadresse Protokolltyp: IP

#### **Das OSI-Referenzmodell**

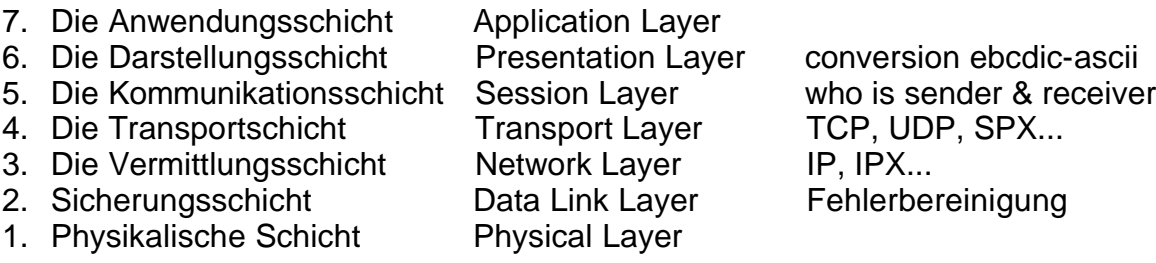

#### Beispiele von Protokollen:

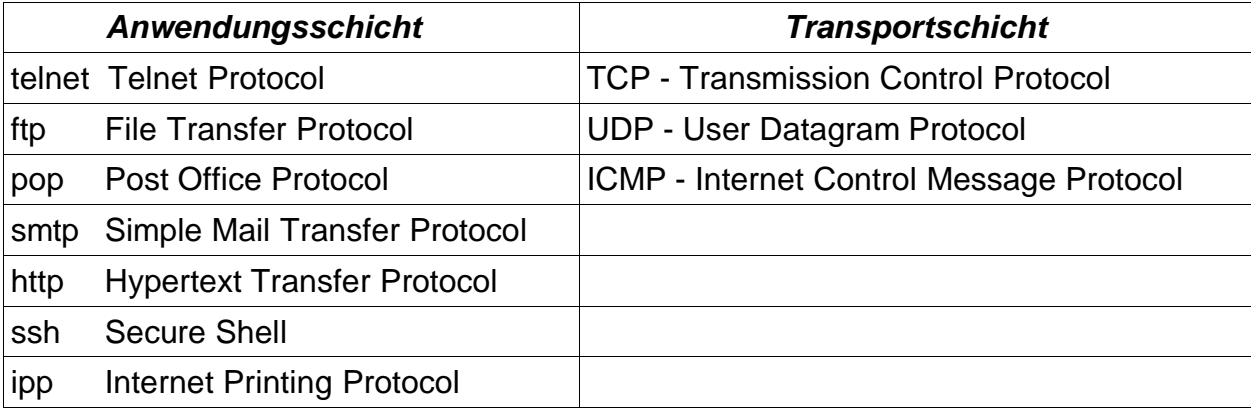

## **Datenweg zwischen Client und Server**

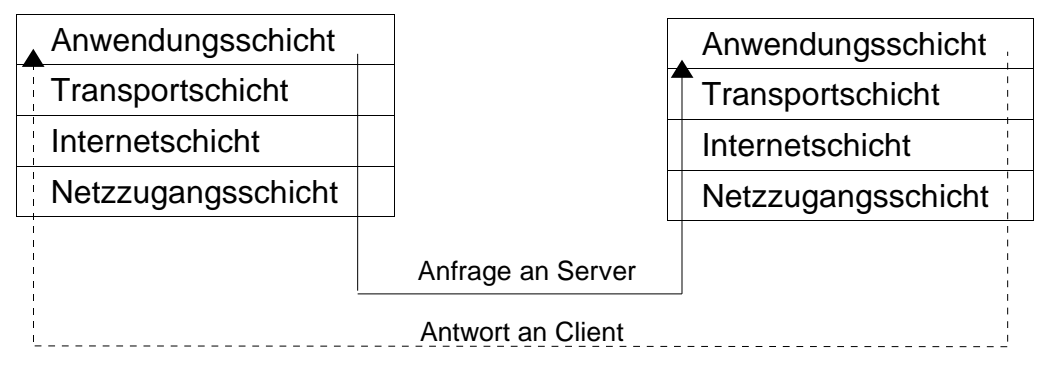

## **Begriffe die in den verschiedenen Schichten von TCP/IP gebraucht werden:**

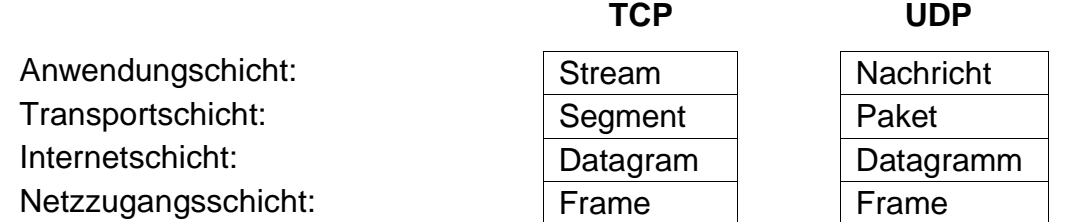

## **Der Datenaufbau mit den verschiedenen Headers:**

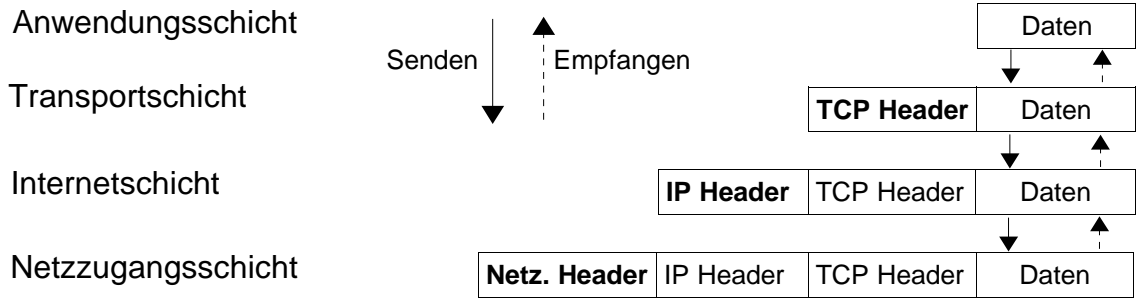

## **Headers auf der Transportschicht:**

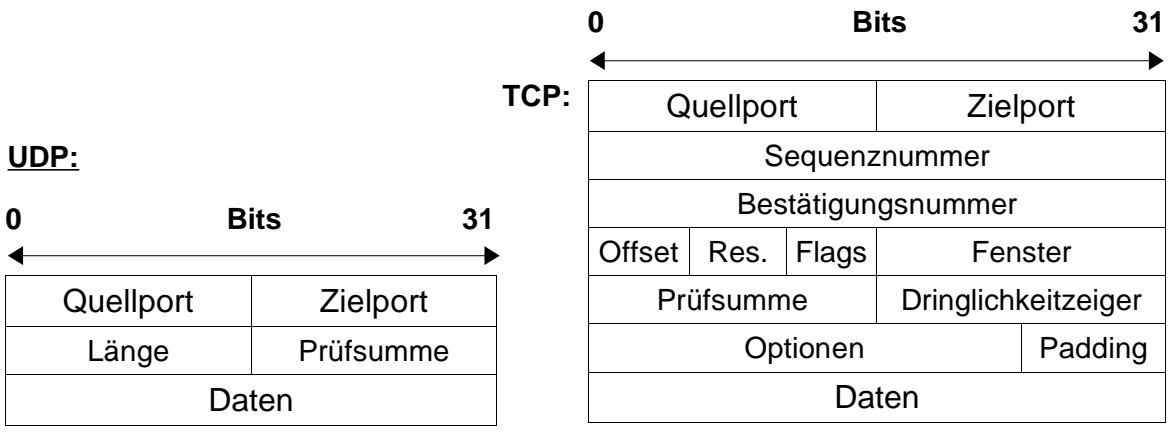

#### **Header auf der Internetschicht:**

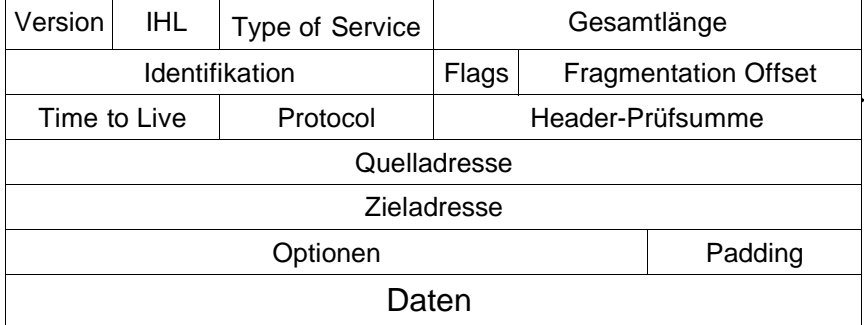

## **Unterschiede zwischen UDP und TCP**

(aus Linux im Netz von Dr. B. Röhrig):

## **UDP:**

- ein verbindungsloses Protokoll
- es stellt nicht sicher, daß versendete Pakete beim Empfänger ankommen beziehungsweise in der richtigen Reihenfolge ankommen
- dafür sehr schnell und erzeugt eine geringere Netzbelastung als TCP
- eignet sich gut für hochgeschwindigkeitsanwendungen wie verteilte Dateisysteme (NFS)

## **TCP:**

- verbindungsorientiertes Protokoll: erstellt voll duplexfähige, bidirektionale Verbindung
- gewährleistet einen sicheren Transport der Daten im Netzwerk
- sorgt dafür, daß kein Datenpaket verlorengeht und dass alle Pakete in der richtigen Reihenfolge beim Empfänger ankommen: durch Sequenznummer, Prüfsummenbildung mit Empfangsquittungen, Quittung mit Zeitüberwachung, Segment-Wiederholung usw.
- aus Benutzersicht Übertragen als Datenstrom, nicht blockweise
- wird unter anderem für interaktive Verbindungen zwischen zwei Rechnern verwendet (z.B. telnet,ssh)

## **ICMP - Internet Control Message Protocol**

Diese Protokoll hat die Aufgabe, Fehler und Diagnoseinformationen für das IP im Netz zu transportieren.

Wichtige Felder dieses Protokolls:

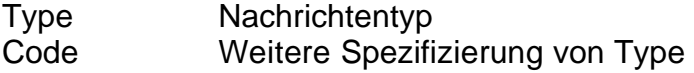

#### einige ICMP-Types:

- $0 = e$ cho reply  $\blacksquare$  Antwort auf ein echo request
- 3 = destination unreachable Datagramm nicht zustellbar
- 
- 
- $8 = e$ cho request (ping)
- 

## 4 = source quench Puffer Kapazität des Empfängers erreicht (kann pakete nicht so schnell verarbeiten) 5 = redirect message Vorschlag: Routenwechsel zur Wegverkürzung 11 = time exceeded Lebenszeit des Pakets ist abgelaufen

einige ICMP-Codes im Zusammenhang mit Type 3:

- $0 =$  network unreachable
- $1 =$ host unreachable
- $3 =$  port unreachable
- $6 =$  destination network unknown<br> $7 =$  destination host unknown
- $=$  destination host unknown

## **3-Wege-Handshake im TCP Protocoll**

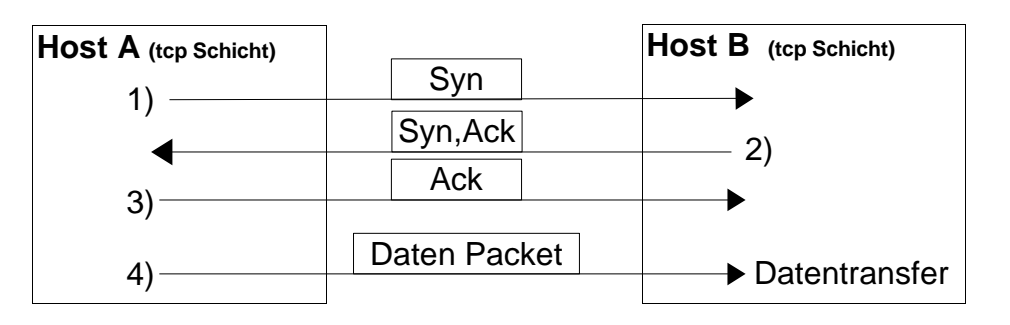

#### **Portnummer und die "Well Known Ports"**

Beschreibung der "Well Known Ports" unter Linux: Datei /etc/services

z.B.

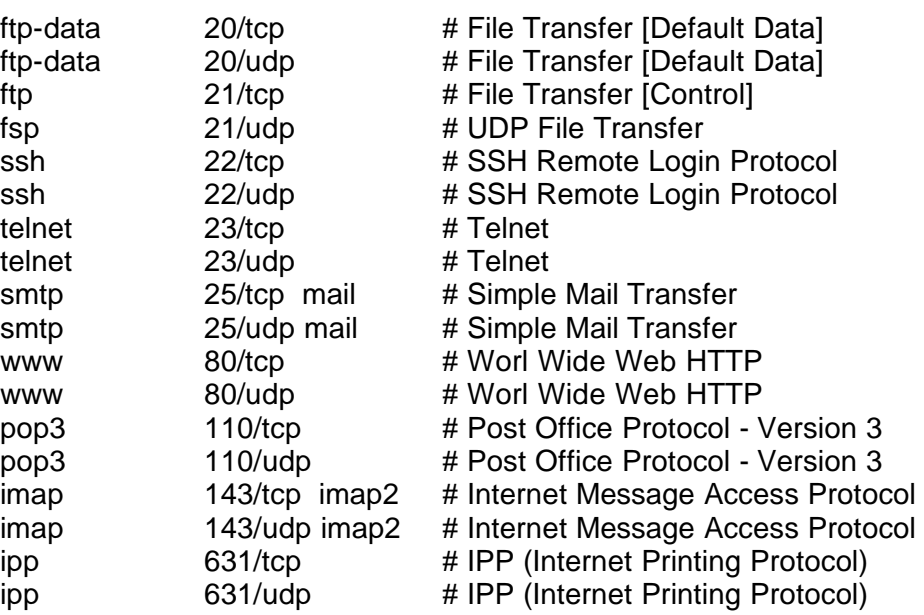

## **Was Sockets sind**

Socket = IP-Adresse + Port

Antwort auf Port 1027

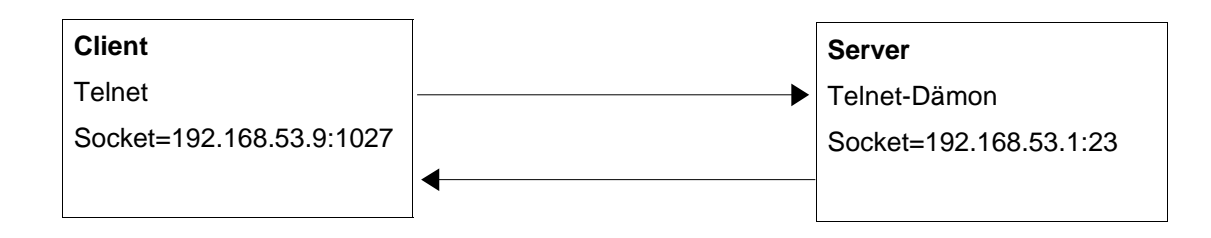

## • **Netzwerkkabel**

Thin coaxial (auch thin coax oder 10base-2 Ethernet genannt)

- 50 Ohms UG 88 BNC-Stecker, RG 58 U Kabel, BNC-T-Adapter, BNC-Endstecker (Terminator).
- Maximale Länge: 185m dann muß ein Repeater eingefügt werden.
- Maximal 30 Stationen pro Segment.
- Maximale Übermittlungsgeschwindigkeit: 10 Megabits /Sek.
- + gut geschützt vor äußeren Störungen
- $\cdot$  + billig
- -- ein Unterbruch lähmt das ganze Netzwerk.

Twisted pair (auch 10base-T Ethernet genannt)

- RJ-45 Stecker, Abgeschirmten 8 Poligen-Kabel
- Ethernet Hub  $(\epsilon \geq 35, -10$ MBits/sec) oder Switch (teurer)
- Maximale länge: 90m bis 100m
- Maximal 1024 Stationen
- Maximale Übermittlungsgeschwindigkeit: 100 Megabits /Sek.
- ++ leicht zu verwalten
- - nicht geschützt vor äußeren Störungen
- - teurer als thin coax, ein kleiner 10Mbits/sec Hub kostet min. 35,-  $\epsilon$ , (Wenn schon, wäre ein Switch sinnvoller, der kostet ab ca. 50,- €)

#### FDDI - Fiber Distributed Data Interface

- 100 Megabits / Sek.
- Maximale länge: 200Km
- über Glasfaser oder Kupfer
- mit "token ring" Technologie
- Zwei Karten werden unter Linux unterstützt: die DEFPA (pci) und die DEFEA (isa) von Digital (Compaq)

Gigabit Ethernet

- 1000 Megabits / Sek.
- Treiber für Alteon AceNIC, 3Com 3C985, Yellowfin Gigabit-NIC, SysKonnect SK-98xx und Himachi GNIC-II

## • **Netzwerkkarte einrichten**

#### • **Netzwerkkarte mit YaST1 installieren** (bis SuSE 7.3)**:**

yast - Administration des Systems -> Hardware in System integrieren -> Netzwerkkarte konfigurieren Typ des Netwerks : eth0 Art der Netzwerk-Karte: [NE 2000 / NE 1000 (ISA) [ Optionen zum Laden des Moduls :io=0x300 ( für eine RealTek RTL8129/8139: module rtl8139 ) < Weiter >

• **Netzwerkkarte mit YaST2 installieren:**

yast2 über die KDE-Leiste: K - SuSE - System - Konfiguration - YaST2 Netzwerkwerk/Basis anklicken Konfiguration der Netzwerkkarte anklicken.

Der Vorteil von YaST2 gegenüber YaST1 ist die automatische Hardware-Erkennung, mindestens wenn es funktioniert...

#### • **Eine Netzwerkkarte unter RedHat einrichten:**

/usr/sbin/netconfig [-d Devicenamen] Konfigurationsdateien: /etc/sysconfig/network-sripts/ifcfg-Devicenamen

• **Netzwerk-Modulen in der Datei /etc/modules.conf anschauen:**

alias eth0 ne options ne io=0x300

• **Die geladene Treibermodule anschauen**

lsmod

#### • **Mehr Informationen über ein Modul bekommen**

modinfo Modulnamen z.B. modinfo 8139too

#### • **Einen Triebermodul laden oder entfernen**

modprobe [-r] Treibername (bevor das Modul geladen wird, überprüft modprobe IRQ, IO-Port und ob das Modul nicht schon geladen ist. Treiberame = z.B. ne2k-pci, ne, 8139.  $-r$  für remove = entfernen)

insmode Treibername (versucht der Treiber/das Modul zu laden) rmmode Treibername (entfernt der Treiber/das Modul)

#### • **Abhängigkeiten und Pfade der Modulen:**

Es ist möglich ein Modul/Treiber über modprobe direkt mit dem Namen zu laden oder zu entfernen, weil die Datei /lib/modules/\$(uname -r)/modules.dep die effektiven Pfade und Abhängigkeiten unter den Modulen definiert.

#### • **Eine Netzwerkkarte mit ifconfig anschauen und einrichten**

#### • **Die Netzwerkkonfiguration anschauen:**

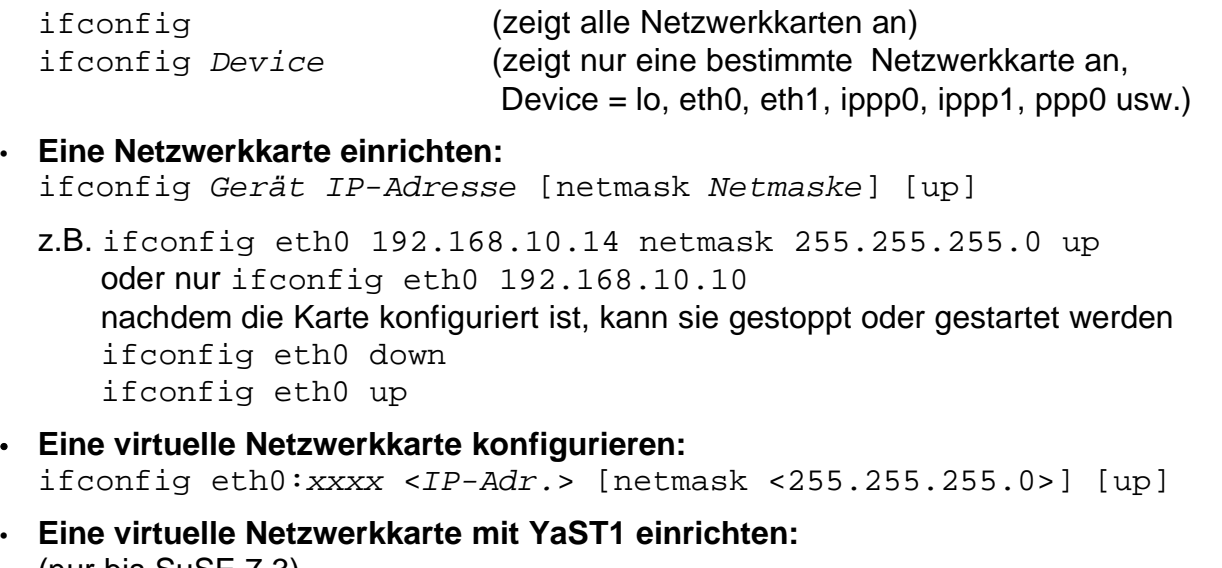

#### (nur bis SuSE 7.3) Administration des Systems -> Netzwerk konfigurieren -> Netzwerk Grundkonfiguration (Nächste freie Nummer mit dem Cursor auswählen z.B. [1] ) F5=Device Ethernet oder <Andere Device eingeben> z.B. eth0:0 F6=IP-Adresse IP-Adresse Ihres Rechners: 192.168.xx.yy F4=Aktivieren F10=Speichern

## • **Eine virtuelle Netzwerkkarte ab SuSE 8.0 einrichten:**

Im Verzeichnis /etc/sysconfig/network wechseln Die Datei ifcfg-eth0 nach z.B. ifcfg-eth0:0 kopieren Die folgenden Parameter anpassen: BROADCAST='192.168.xx.255' IPADDR='192.168.xx.yy' NETWORK='192.168.xx.0' Das Netzwerk mit rcnetwork restart neu starten. Die Fehlermeldung interface eth0:10 is not available können Sie ignorieren.

#### • **Nur als Info, andere ifconfig Parametern:**

broadcast addr , pointopoint addr , io\_addr addr , irq addr MTU = Maximum Transfer Unit in Bytes =>1500 für Ethernet metric = nur für dynamic routing => Anzahl von Gateways / Hops Multicast = erlaubt das Broadcasting über alle Intranets

#### • **Das Loopback-Device**

Für die interne Kommunikation und Testzweck, gibt es das Loopback-Device. Das Loopback-Device (Devicenamen lo) hat die IP-Adresse 127.0.0.1 und den Rechnernamen localhost.

#### • **Das Dummy-Device**

Ein Dummy-Device (dummy = Attrape, Schein...) einzurichten ist interessant wenn eine richtige IP-Adresse gebraucht wird, aber keine Netztwerkkarte vorhanden ist. z.B. Tests von Apache oder einen DNS-Server. ifconfig dummy0 IP-Adresse

Über YaST (bis SuSE 7.3): Administration des Systems -> Konfigurationsdatei verändern SETUPDUMMYDEV = yes  $(+$  IPADDR 0)

Als Kernel-Parameter: Netzwerkkartentreiber - CONFIG\_DUMMY=m oder y

#### • **Das Netzwerk stoppen / starten**

bis SuSE 7.0: init  $1 =$  Netzwerk stoppen init  $2$  (5) = Netzwerk starten ab SuSE 7.1: init  $1 =$  Netzwerk stoppen init 3 (5) = Netzwerk starten

oder: /etc/init.d/network restart oder rcnetwork restart

**RedHat:** init 1 zum stoppen und init 3 und init 5 um zu starten

## • **Statisches Routing**

#### • **Routen anschauen:**

```
route
```

```
route -n (-n = nur IP-Adressen zeigen statt die Rechnernamen, viel schneller!)
netstat -r
```
Flags Beschreibung: U=Up, H=das Ziel ist ein Host, G=Gateway

## • **Statische Route permanent einfügen:**

• Bei SuSE (bis Version 7.3) sind die Routen in der Datei /etc/route.conf

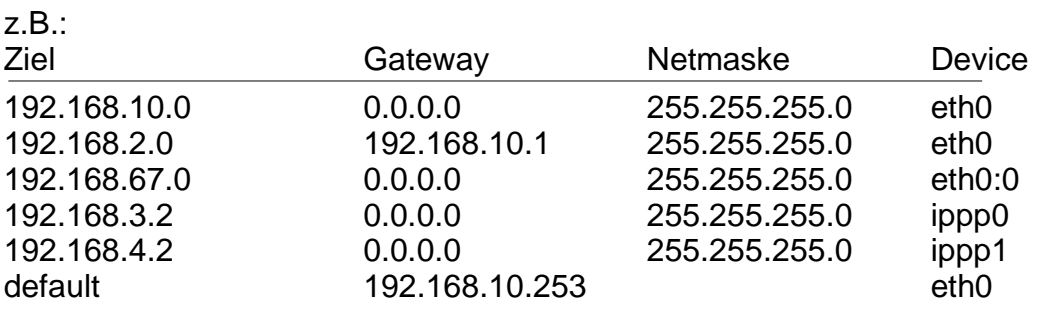

- **Die SuSE-Routing-Tabelle aktualisieren** (nur bis SuSE 7.3)**:** rcroute start | stop oder /etc/init.d/route start | stop
- **Die Routen über YaST2 eingfügen** (ab SuSE 8.0)**:** yast2 - Netzwerk/Erweitert - Routing -☑ Konfiguration für Experten - Hinzufügen - dann zum Beispiel: Zeil: 192.168.2.0 Dummy oder Gateway 192.168.10.1 Netmaske 255.255.255.0 Gerät (optional) eth0 auf OK klicken -Beenden - Schliessen.

YaST2 trägt die neue Route in der Datei /etc/sysconfig/network/routes ein.

## • **Die Routen manuell eintragen** (ab SuSE 8.0):

Die Datei /etc/sysconfig/network/routes editieren und mindestens 4 Spalten pro Routen müssen eingetragen werden:

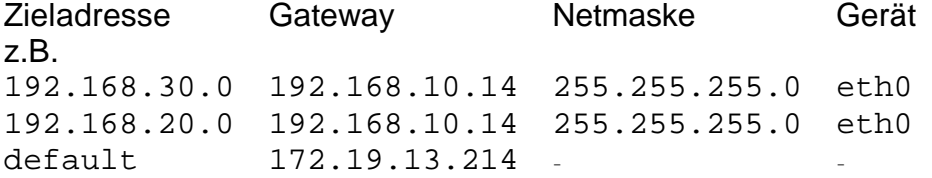

Die Spalten können auch mit einem " " ersetzt werden. Für eine Route die über eine virtuelle Netzwerkkarte geht, kann man das Gerät mit einem " " angeben.

z.B. 192.168.30.0 192.168.10.14 255.255.255.0 -

#### • **Permanente Statische Routen unter RedHat zufügen**

Routen können mit dem Administrationswerkzeug linuxconf zugefügt werden:

linuxconf -Verwaltung -Netzwerk - Routing und Gateway - Einstellen Routen zu anderen Netzwerken Neu Gateway 192.168.10.1 Ziel 192.168.2.0 Netmask (opt.) Bestätigen - Dismiss - Aktivieren - ..(Do it)... - Beenden.

Die Routen werden in der Datei /etc/sysconfig/static-routes mit dem folgedem Format geschrieben:

eth0 net 192.168.2.0 netmask 255.255.255.0 gw 192.168.10.1 eth0 net 0.0.0.0 netmask 0.0.0.0 gw 192.168.10.15

• **Eine Route über einen Router/Gateway zufügen:** route add -net 192.168.2.0 netmask 255.255.255.0 gw moon dev eth0

**Erklärung:** alle unbekannten TCP & UDP Pakete für das Netz 192.168.2.0 werden an den Gateway "moon" und über die Netzwerkkarte eth0 weitergeleitet.

- **Einen einzigen Host/Rechner zufügen:** route add -host 192.168.10.10 dev eth0 oder route add -host 192.168.10.10 netmask **0.0.0.0** dev eth0
- **Einen Default Gateway (Router) zufügen / entfernen:** route add default gw 192.168.70.9 [dev eth0] route del default

**Erklärung:** alle unbekannten TCP & UDP Pakete für das Internet (dynamische IP, also noch unbekannte IPs ) werden an den Gateway "sirius" und über die Netzwerkkarte eth0 weitergeleitet.

• **Eine Route verfolgen:** (zeigt wieviel Gateways und Hops nötig sind) traceroute Zielrechner traceroute -s IP-Adresse\_des\_Senders Zielrechner

z.B. traceroute www.suse.de

• **Netzwerkadresse-Hardwareadresse mit ARP auflösung (ARP = A**ddress **R**esolution **P**rotocol**)** arp **Wichtig:** zuerst noch ein ping 192.168.xx.255 ausführen! arp -a (a=all) cat /proc/net/arp

**Flags-Beschreibung:** C=Complete Entry, M=Permanent Entry, P=Published Entry

```
arp -s hostname hardwareadresse = Eintrageinfügen
arp -d hostname = Eintrag löschen
arping -D Hostname erlaubt IP-Adressen-Probleme zu entdecken!
```
#### • **Das IP-Forwarding dynamisch ein- und ausschalten**

```
Der Forwarding-Zustand anschauen: cat /proc/sys/net/ipv4/ip_forward
Das Forwarding einschalten: echo 1 > /proc/sys/net/ipv4/ip forward
Das Forwarding ausschalten: echo 0 > /proc/sys/net/ipv4/ip_forward
```
## • **Dynamisches Routing**

RIP-Protokoll für internes Routing (**R**outing **I**nformation **P**rotocol) BGP, EGP & OSFP sind externe Routingprotokolle (fürs Internet)

#### Programm **routed**:

- (passiv) lauscht am UDP-Port 520 nach "routing informationen packets"
- (aktiv) sendet seine eigene Routingtabelle an alle direkt angeschlossenen Netze
- pflegt dynamisch die eigene Kernel-Routingtabelle (Zeitverzögerung 30 sec)

#### **Start von routed:**

```
Variable START_ROUTED = yes
für einen Router muss noch IP FORWARD=yes sein !
oder echo 1 > /proc/sys/net/ipv4/ip_forward
rcrouted start | stop | restart
```
zusätzlich können statische Routen in /etc/gateways eingetragen werden. Die Routen werden beim starten von routed gelesen und in der Kernel Routingtabelle eingetragen.

#### **Format:**

```
<net | host> name1 gateway name2 metric value <passive | active |
external>
z.B.
net 192.168.2.0 gateway 192.168.10.1 metric 1 passive
```
passive = der Gateway tauscht keine Routing Informationen aus

active = der Gateway hat einen Routing-Dämon

extern = ist wie passive aber es wird kein Eintrag in der Kernel Routingtabelle eingetragen.

#### Programm **gated**:

- für routing im Internet
- erhältlich unter www.gated.org (von NextHop Technologies)
- konfigurierbar mit der Datei /etc/gated.conf
- RIP-Diagnose mit dem Befehl ripquery -r hostname

## • **TCP/IP Netzwerk-Klassen**

**TCP** = **T**ransmission **C**ontrol **P**rotocol

**IP** = **I**nternet **P**rotocol

Netzwerkadressen:

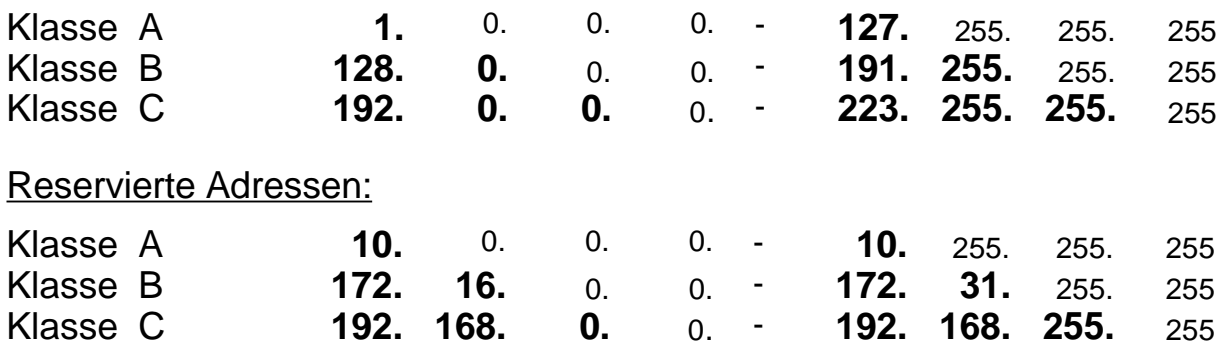

- Klasse D 224 239 (Multicasting)<br>Klasse E 240 255 (Internet Eige
- 240 255 (Internet Eigenbedarf)

## Anzahl der Netzwerke und Computer:

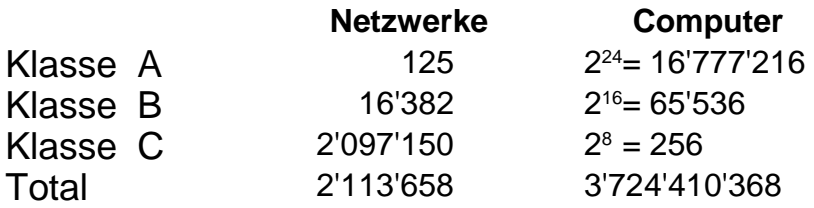

## Berechnung des Netmasks:

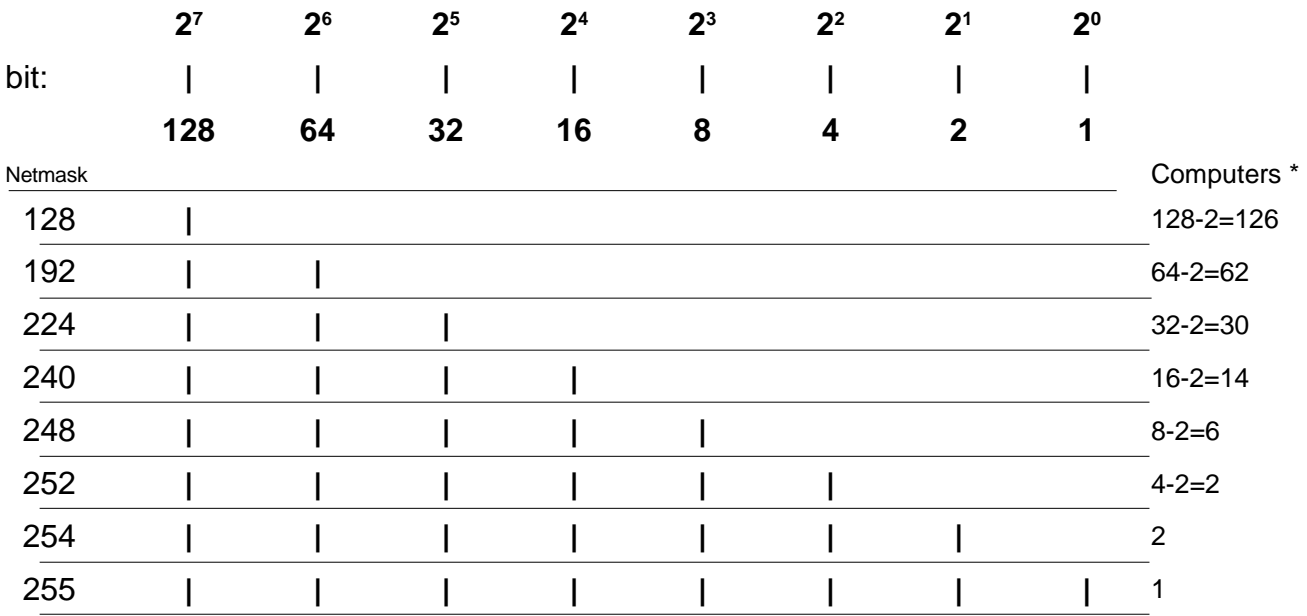

\* -2 weil: 192.168.x.0=Netzwerkadresse & 192.168.x.255=Broadcast sind reserviert

## • **Subnetz-Berechnung**

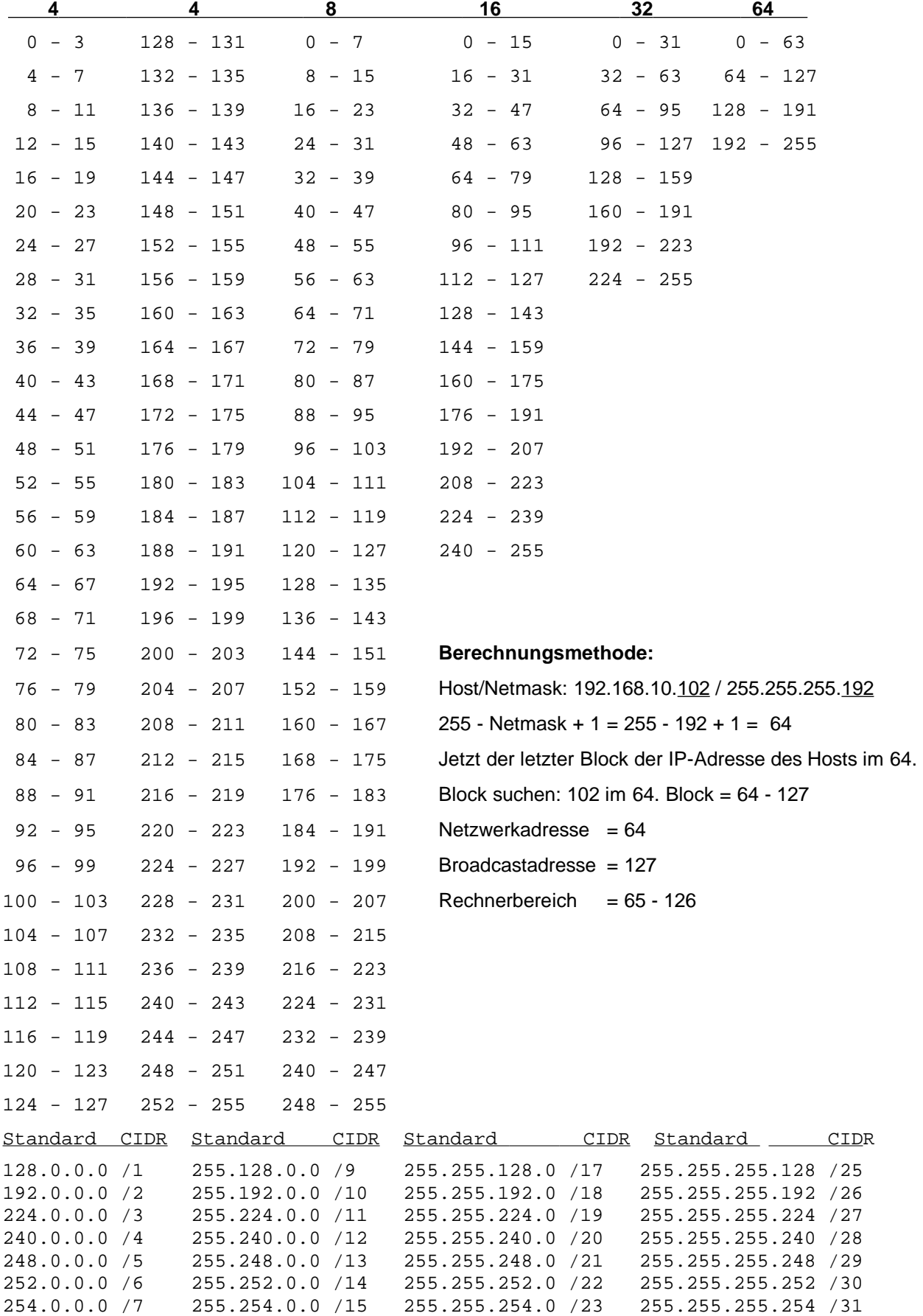

255.0.0.0 /8 255.255.0.0 /16 255.255.255.0 /24 255.255.255.255 /32

## • **Subnetze**

- 1. Den relevanten Rechner-Teil in binär konvertieren
- 2. Den Netmasken-Teil, der nicht gleich 255 ist, in binär konvertieren
- 3. Die beiden Resultate übereinander schreiben (rechtsbündig)
- 4. Einen Strich nach den Einern der Netzmaske ziehen
- 5. Den Teil der Rechner-Zahl, die sich vor dem Strich befindet, 2x kopieren
- 6. mit "0" für die Netzwerkadresse füllen
- 7. mit "1" für die Broadcastadresse füllen
- 8. beide Resultate wieder in dezimal zurück konvertieren
- z.B. Rechner 192.168.10 .35 Netmask 255 .255.255.240

 $35 = 100011$  $240 = 1 1 1 1 0 0 0 0$ 

> $100000$  => Netzwerkadresse = 32  $10 \mid 1111 ==$  Broadcastadresse = 47

> > mögliche Rechneradressen: 33 bis 46

z.B. Rechner 192.168.10 .70 Netmask 255 .255.255.192

 $70 = 0 1 0 0 0 1 1 0$  $192 = 1 1 0 0 0 0 0 0$ 

> $0 1 0 0 0 0 0 0 \implies$  Netzwerkadresse = 64  $0 1 \mid 1 1 1 1 1 \mid \Rightarrow$  Broadcastadresse = 127

> > mögliche Rechneradressen: 65 bis 126

## **Übung:**

Rechneradresse = 192.168.2.251 Netmaske = 255.255.255.224 Resultat:  $Netz =$  $Broadcast =$ Rechner = Rechneradresse = 192.168.190.115 Netmaske = 255.255.255.128 Resultat:  $Netz =$  $Broadcast =$  $Rechner =$ Rechneradresse = 192.168.190.178 Netmaske = 255.255.255.128 Resultat:  $Netz =$  $Broadcast =$ Rechner =

#### • **Ein Netz unterteilen:**

 $z.B.$  Produktionabteilung = 90 Leute / Rechner  $Marketing = 13 \text{ Leute} / \text{Rechner}$ Sekretariat & Leitung = 5 Leute / Rechner

Netzwerk 192.168.23.x

90 Leute passen in eine Gruppe von 128/126, N.M. = 128 13 Leute passen in eine Gruppe von 16/14 (zu knapp, also 32), N.M = 224 5 Leute passen in eine Gruppe von 8/6 (auch zu knapp, also 16) N.M. = 240

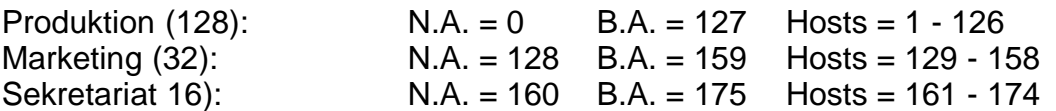

#### **Rechnung:**

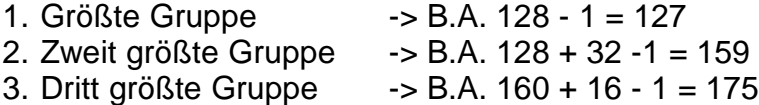

#### **2. Beispiel (Netzwerk Klasse C)**

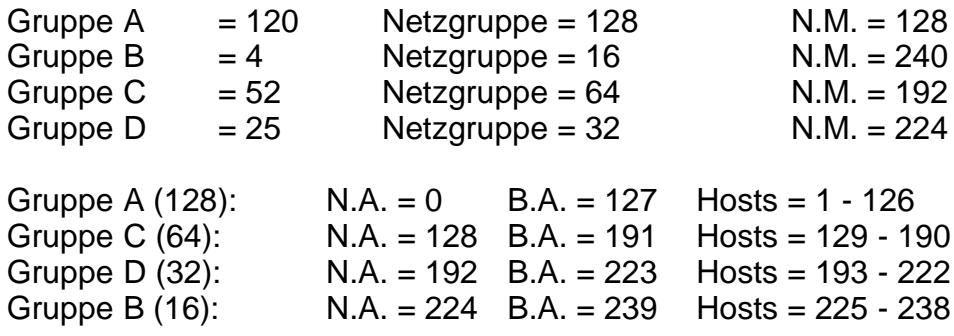

#### **Übung:**

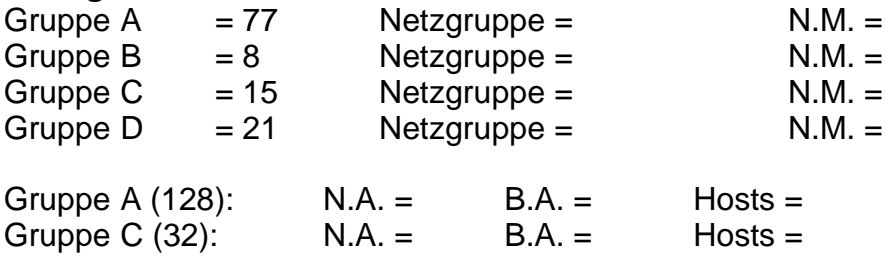

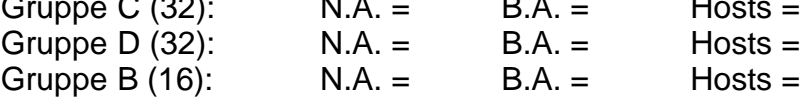

• **Übung mit einem großen Netzwerk Subnetz mit 17.000 Leute / Rechner** 

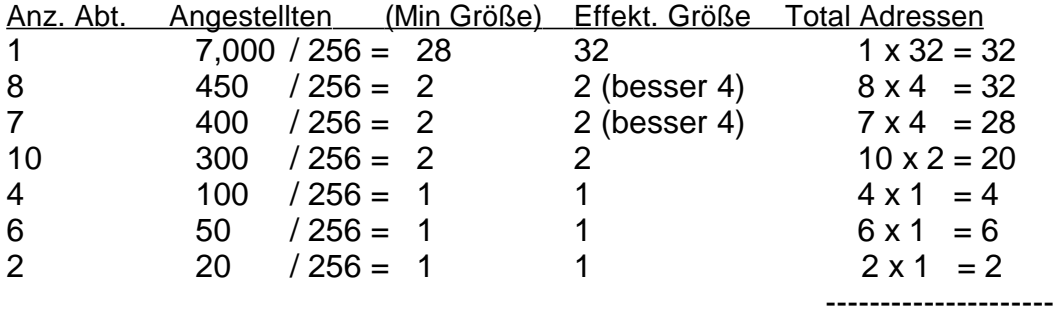

Total: = 124 Adressen

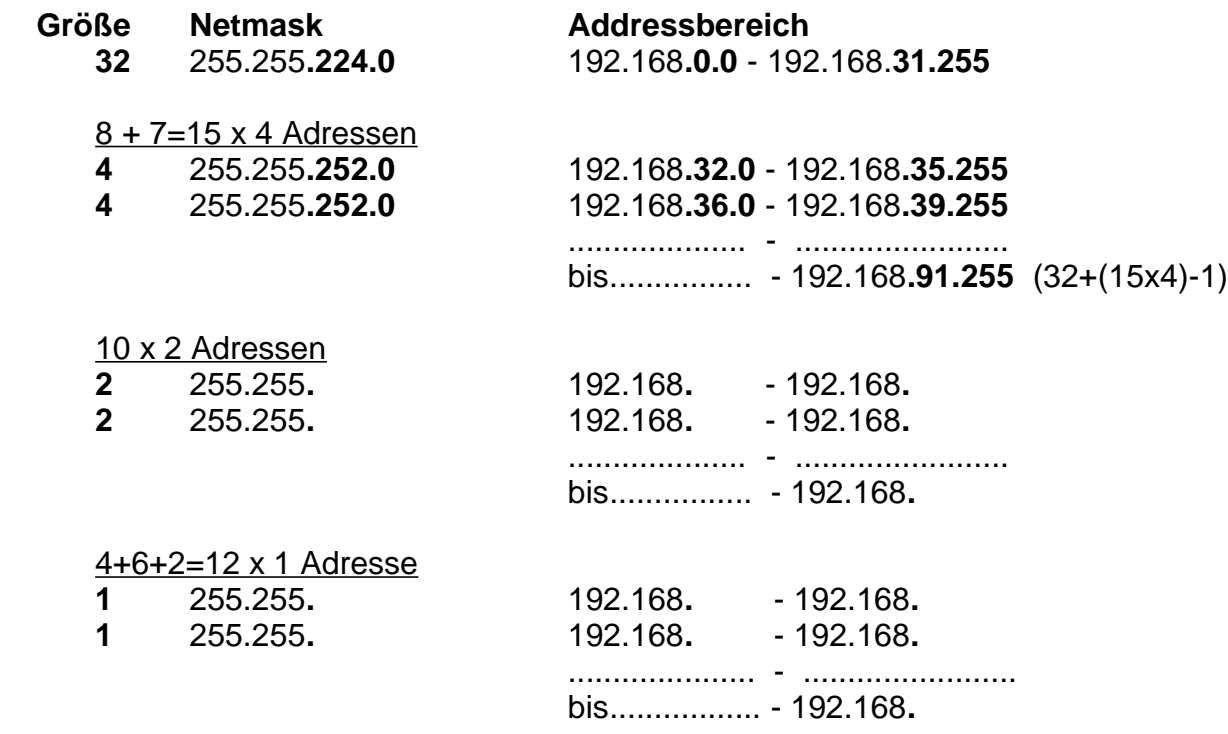

## • **Einige wichtige Netzwerk-Konfigurationsdateien**

#### • **/etc/HOSTNAME, /etc/hostname oder /etc/sysconfig/network**

Der Rechnername mit oder ohne Domainname ist je nach Distribution in einer der folgenden Dateien:

/etc/HOSTNAME für SuSE

/etc/hostname für Debian

/etc/sysconfig/network für RedHat

#### z.B. sirius.stars.priv

mit YaST: Administration des Systems -> Netzwerk konfigurieren -> Rechnername ändern

> Rechnername : sirius Domainname : stars.priv

< Weiter >

mit YaST2: Netzwerk/Erweitert - Hostname und Domainname - Beenden.

## • **/etc/hosts**

Lokale Renchername-Datenbank, Windows kennt auch die Datei HOSTS.

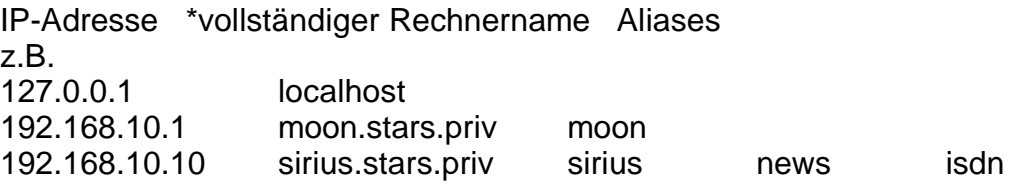

\*vollständiger Rechnername = Fully Qualified Hostname

Achtung!! Das Programm SuSEconfig verändert die Datei /etc/hosts, wenn die Variablen CHECK\_ETC\_HOSTS und BEATIFY\_ETC\_HOSTS auf yes gesetzt sind.

Bis SuSE 7.3 befinden sich diese Variablen in /etc/rc.config, ab SuSE 8.0 in /etc/sysconfig/suseconfig.

## • **/etc/host.conf**

Diese Datei definiert die Reihenfolge der Dienste, die zur Namenauflösung angefragt werden. Diese Datei wird nur noch von älteren Programmen, die mit der C-Bibliotheken libc4 oder libc5 gelinkt sind, benutzt.

z.B.

order hosts, bind multi on

einige mögliche Parameter:

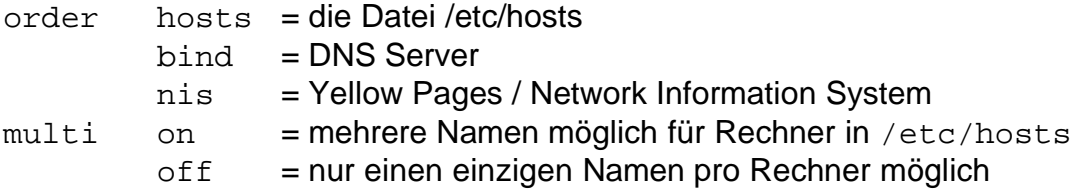

#### • **/etc/nsswitch.conf**

nsswitch steht für Name Service Switch (ursprünglich von Sun/Solaris). Diese Datei hat einen ähnlichen Zweck wie die Datei /etc/hosts.conf aber in einer allgemeineren Form. Viel mehr Dienste können damit definiert werden. Ab der Version 2 der GNU-C-Bibliothek (glibc2), ersetzt diese Datei die /etc/host.conf. Früher war diese Datei unter SuSE nur im Zusammenhang mit dem Paket ypserv (NIS) vorhanden.

Datei-Format (siehe man 5 switsch.conf):

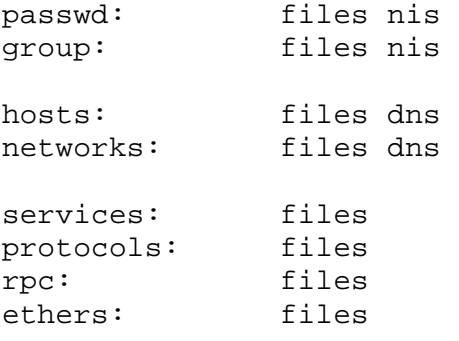

#### • **/etc/resolv.conf**

Diese Datei definiert welcher DNS-Server für die Namenauflösung benutzt wird. Sie ist für eine PPP-Verbindung (Modem / ISDN / ADSL) wichtig, und auch wenn einen lokalen DNS-Server vorhanden ist.

z.B. # /etc/resolv.conf # domain stars.priv search stars.priv elop.temp.berlin nameserver 192.168.10.10 nameserver 192.168.10.1

domain lokale oder eigene Domäne, fügt diese Domäne an einen einfachen Rechnernamen (muß nicht unbedingt angegeben werden) search ähnlich wie "domain", aber eine ganze Reihenfolge von Domänen kann angegeben werden. Verlangsamt die Auflösung. nameserver IP-Adresse des DNS-Servers, lokal oder entfernt im Fall einer PPP-Verbindung. Maximal 3 nameserver können angegeben werden.

bei SuSE wird diese Datei temporär ersetzt, wenn man eine PPP-Verbindung aufbaut, um die Name-Server des ISP einzusetzten.

## • **DNS - Domain Name System**

#### **Zuerst ein bißchen Theorie:**

(Online-Dokumentation DNS-HOWTO)

• **Aufbau der DNS Struktur im Vergleich zu einem Unix Dateisystem**

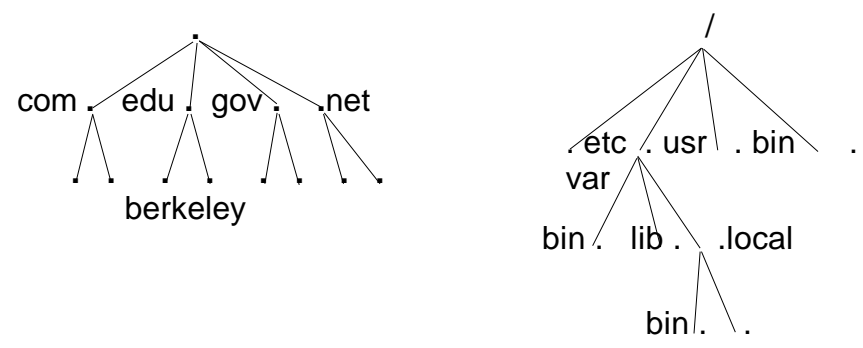

## **· DNS Namen lesen und Unix Verzeichnisse und Dateien Lesen:**

winnie.corp.hp.com : von unten nach oben, oben ist rechts! /usr/local/bin/imake von oben nach unten, oben ist links!

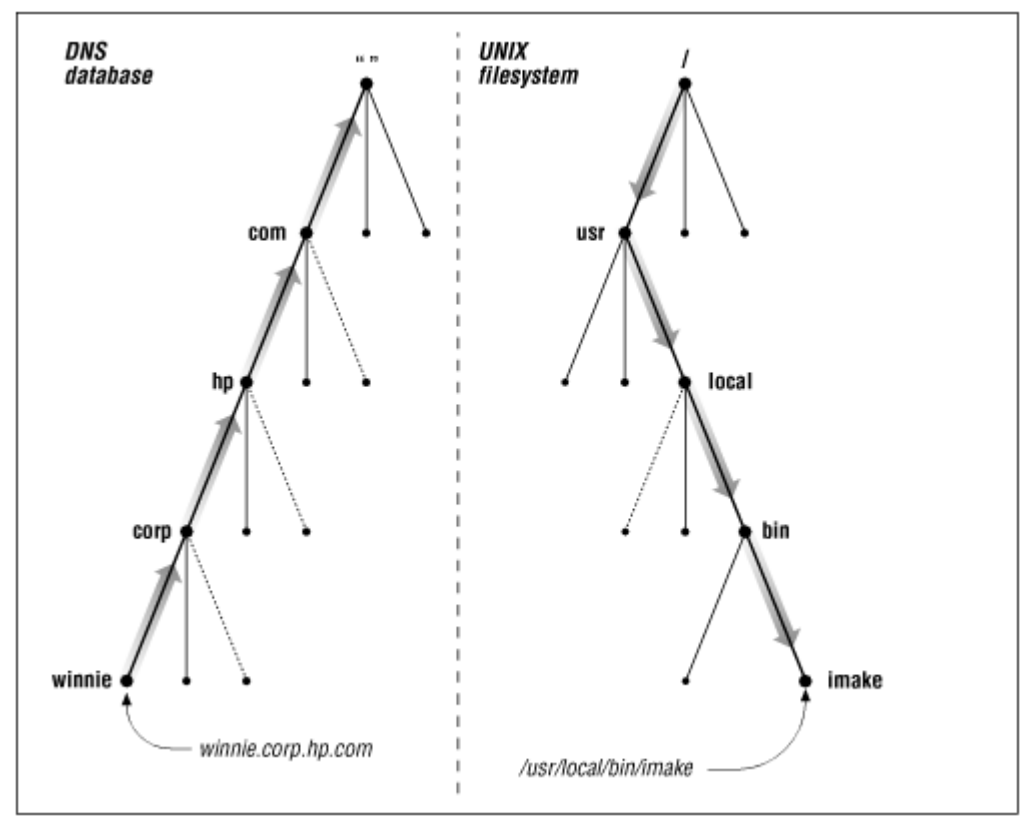

Bild 1.2 aus DNS and Bind von O'Reilly

• in DNS spricht man von Knoten (nodes) z.B. perdue.edu und Domäne (domain) z.B. perdue.edu mit allen Subdomänen (subdomains)

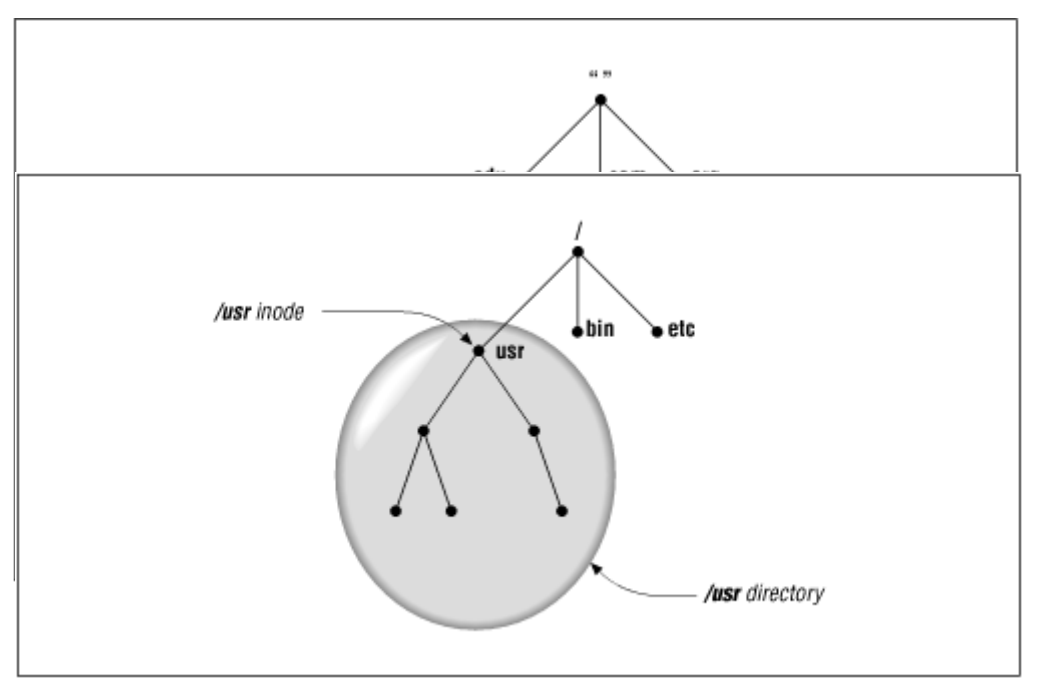

Bild 2.3 aus "DNS and Bind" von O'Reilly: Die Domäne perdue.edu

was unter Unix heisst inode (/usr) und Verzeichniss (/usr mit allen Unterverzeichnissen)

Bild 2.4 aus "DNS and Bind" von O'Reilly: Inodes und Verzeichnisse

• **Die Verwaltung von Domänen werden in Zonen delegiert** (wie die verschiedene Aufgaben in einem Projekt). Domäne und Zonen sind nicht das gleiche! z.B. Zone edu

Zone berkeley.edu Zone cc.berkeley.edu Zone ce.berkeley.edu Zone cs.berkeley.edu Zone me.berkeley.edu

Bild 2.8 aus "DNS and Bind" von O'Reilly: Die Domäne edu in Zonen unterteilt.

Bild 2.9 aus "DNS and Bind" von O'Reilly: Die Domäne berkeley.edu in Zonen unterteilt.

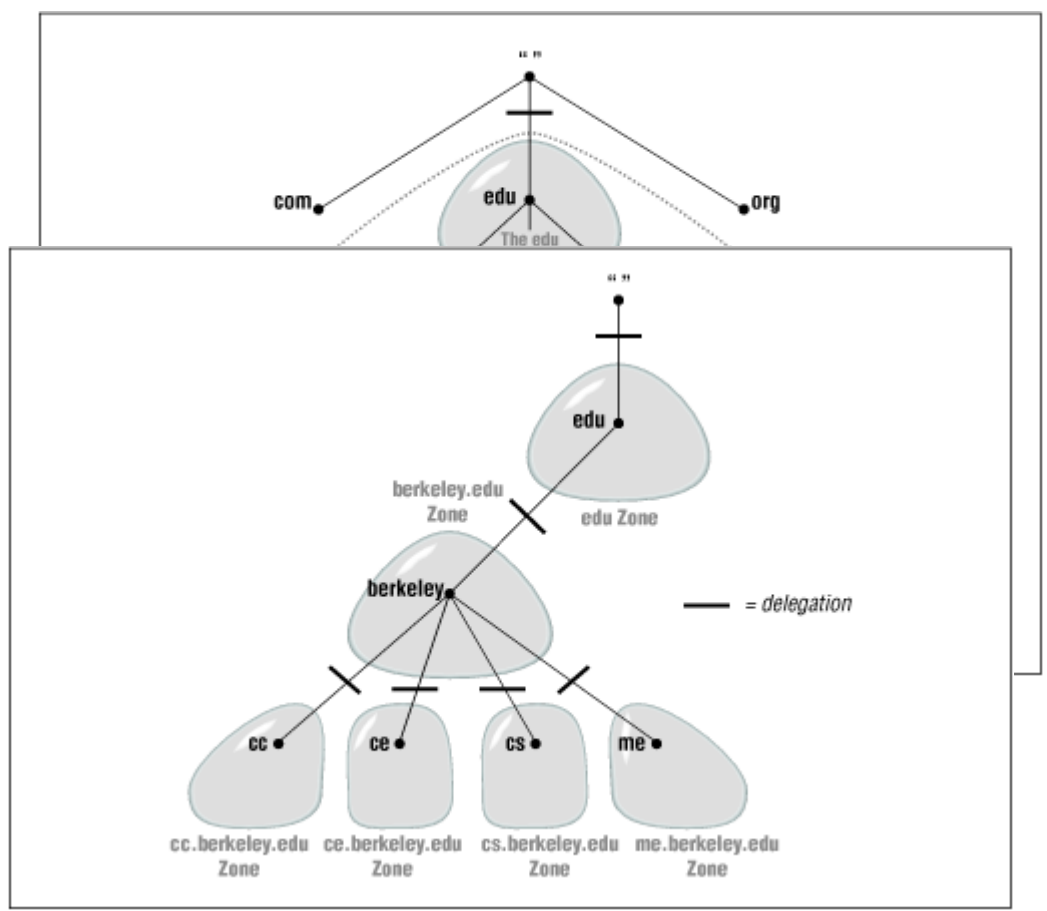

Bild 2.10 aus "DNS and Bind" von O'Reilly: Die Domäne ca... Bild 2.11 aus "DNS and Bind" von O'Reilly: Im Gegensatz zur Zone ca

#### **Rekursive und iterative Auflösung (resolution)**

Es gibt 13 Root Name Servers, die in der Welt verteilt sind. Sie sind für die Auflösung der "top-level domains" verantwortlich

Es gibt zwei Arten eine Adresse aufzulösung: die rekursive und die iterative. Die rekursive Auflösung gibt die Hauptlast dem ersten Name-Server (NS) der die Anfrage des "resolvers" bekommen hat. Der Name-Server muss dann durch alle Domäne-Ebenen sich sozusagen durcharbeiten, bis der letzte NS ihm die

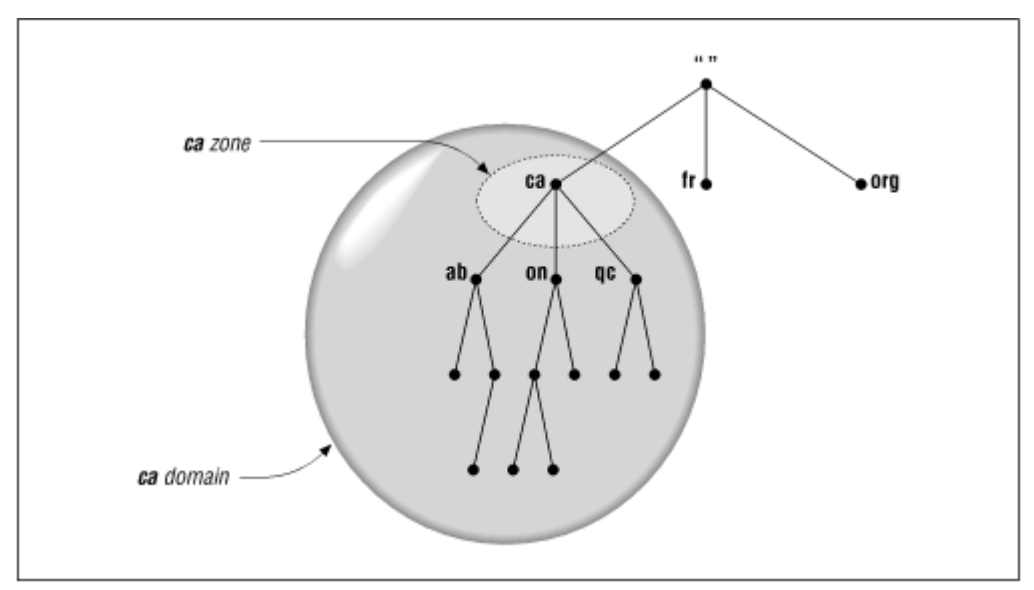

Gewünschte Antwort liefert. Die iterative Auflösung kann viel schneller gehen weil jeder NS die beste mögliche Antwort zurück gibt, bzw. zum besten bekannten NS weiterleitet. Auf dieser Weisen können mehrere Domäne-Ebenen übersrpungen

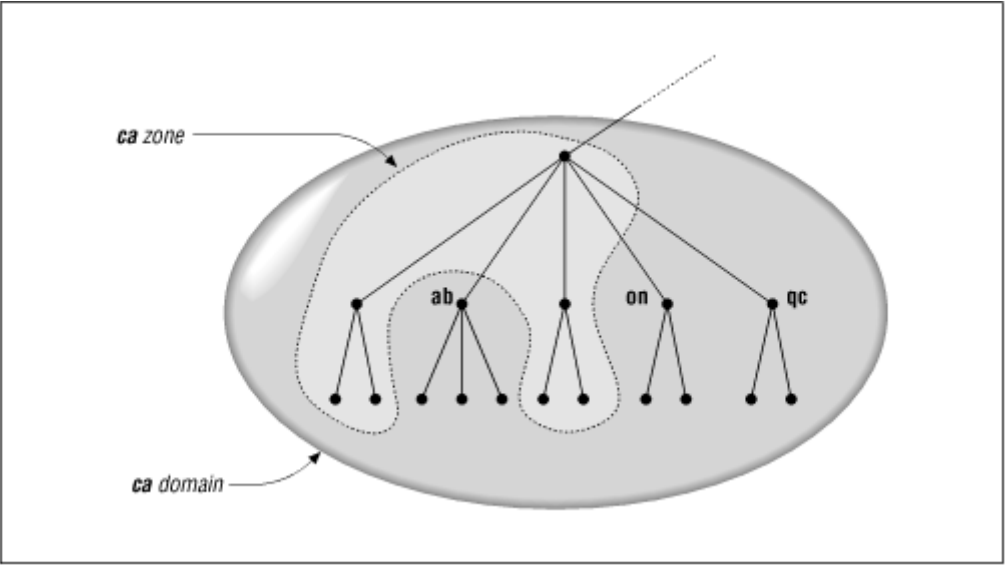

werden.

#### **Beispiel einer rekursive Auflösung**:

- 1. der lokale Name-Server bekommt die Anfrage vom Resolver für die Adresse: girigiri.gbrmpa.gov.au
- 2. der lokale Name-Server fragt zuerst ein Root Name-Server und bekommt die Adresse von dem Name-Server zuständig für au
- 3. der lokale NS fragt jetzt den NS au und bekommt die Adresse von dem NS zuständig für gov.au
- 4. der lokale NS fragt jetzt den NS gov.au und bekommt die Adresse von dem NS zuständig für gbrmpa.gov.au
- 5. der lokale NS fragt jetzt den NS gbrmpa.gov.au und bekommt die gewünschte Adresse von dem Rechner girigiri.gbrmpa.gov.au
- 6. der lokale NS gibt die Antwort dem Resolver zurück.

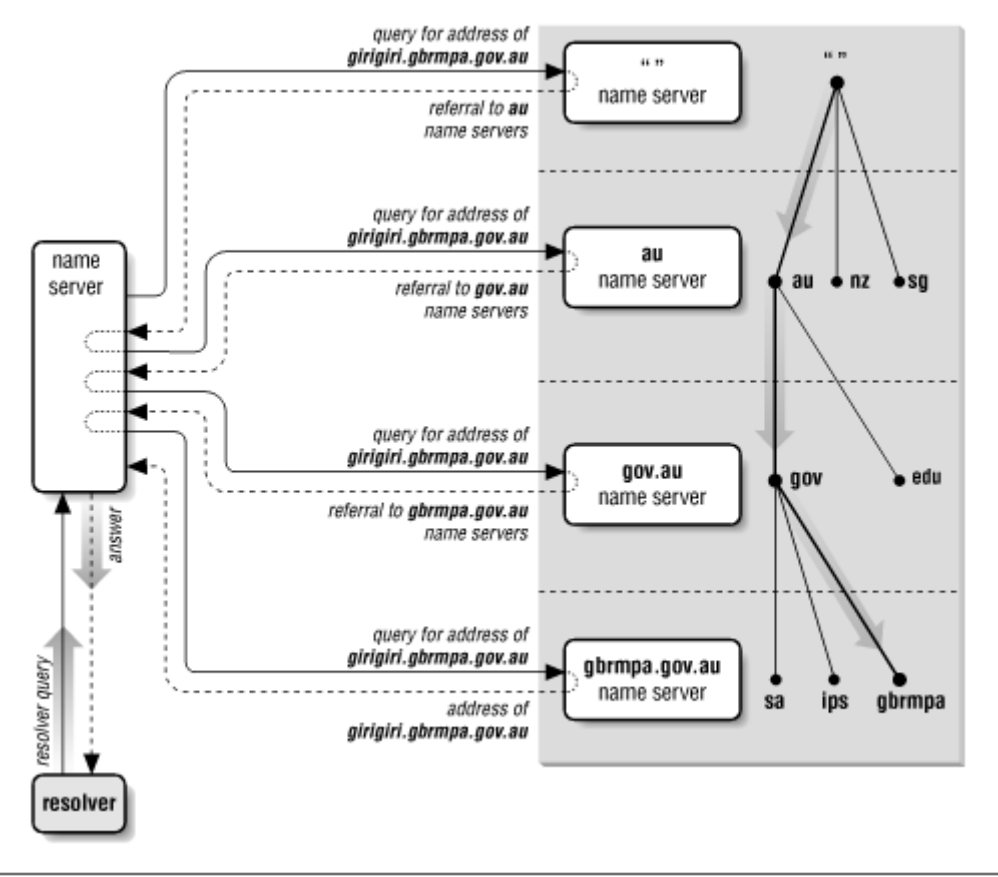

Bild 2.12 aus "DNS and Bind" von O'Reilly: Rekursive Auflösung von girigiri.gbrmpa.gov.au im Internet

#### **Beispiel mit eine iterativen Auflösung**:

- 1. der lokale Name Server bekommt die Anfrage vom Resolver für die Adresse: "labor1.forschung.uni-berlin.de"
- 2. der lokale Name Server fragt den nähesten Name Server (z.B. NS B), der NS B liefert die beste Antwort die er kann (z.B. NS "C")
- 3. der lokale NS fragt jetzt den NS "C", der NS "C" liefert die beste Antwort die er kann (z.B. NS "D")
- 4. der lokale NS fragt jetzt den NS "D" und bekommt die gewünschte Adresse von dem Rechner "labor1.forschung.uni-berlin.de"
- 5. der lokale NS gibt die Antwort dem Resolver zurück

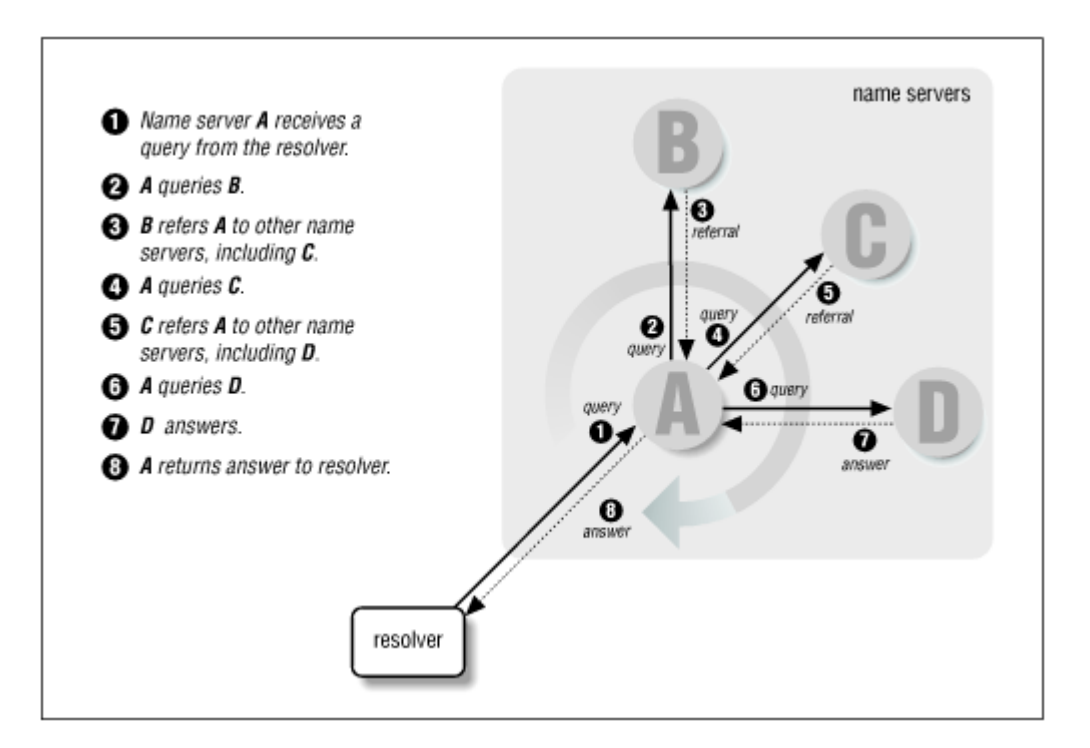

Bild 2.13 aus "DNS and Bind" von O'Reilly: Iterative Auflösung

#### • **Umgekehrte Auflösung (Rückwärts): IP-Adressen in Namen**

15.16.192.152 = von oben nach unten! oben ist links!

"." - arpa - in-addr - 15 - 16 - 192 - 152 = winnie.corp.hp.com

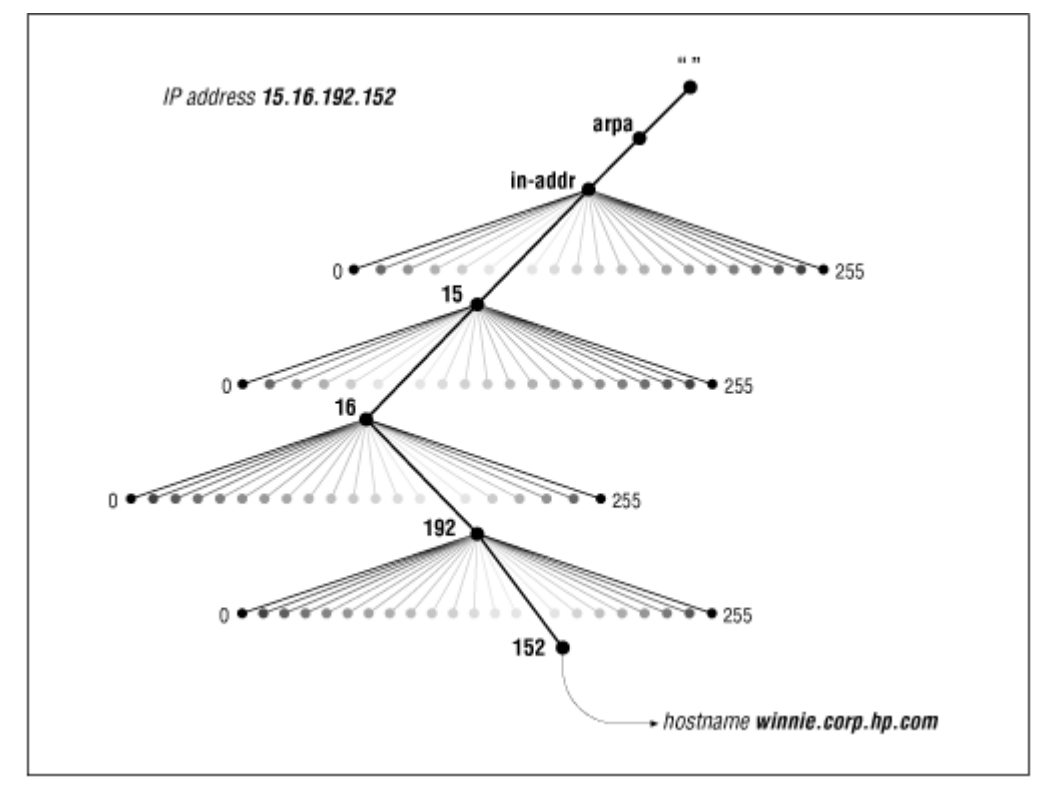

Bild 2.14 aus "DNS and Bind" von O'Reilly: Rückwärts-Auflösung.

- **Caching**
	- ist eine der wichtigsten Funktionen eines Name Servers (schnelligkeit, last)
	- positives caching (besitzt die Richtige Antwort, Adressen von verschieden NS)
	- negatives caching (eine bestimmte Adresse gibt es nicht)
	- durch caching, kürzeren/schnelleren Weg für die nächsten Anfragen (muss nicht bis zum Root Name Server gehen)
	- durch negatives caching (frühere Anfrage), kan ein NS Server die Antwort (Adresse existiert nicht) aus seinem Cache schneller geben wenn die Adresse auch nicht existiert.

## • **Cache-Only Servers**

seine einzige Aufgabe ist das caching, und kann dadurch die Requests ziemlich beschleunigen.

```
/etc/named.conf:
options {
       directory "/var/named";
};
zone "." in {
       type hint;
       file "root.hint";
};
zone "0.0.127.in-addr.arpa" in {
       type master;
       file "127.0.0.zone"; 
};
```
#### **Einen DNS-Server konfigurieren:**

Mit YaST: Paket bind9 und bind9-utils (Serie n) installieren

Einstellungen so dass der DNS-Server nach dem Hochfahren automatisch started: Bis SuSE 7.3: Variable START\_NAMED=yes in /etc/rc.config setzten Ab SuSE 8.0: Mit YaST - System -Runlevel-Editor - Runlevel-Eigenschaften... auf die Zeile die mit "named" anfängt klicken - in die klienen Vierecken mit 3 und 5 klicken - auf den Pfeil ▾ neben Starten/Anhalten/Aktualisieren klicken - Jetzt starten... - Beenden - OK -Schließen.

## **Konfigurationsbeispiel:**

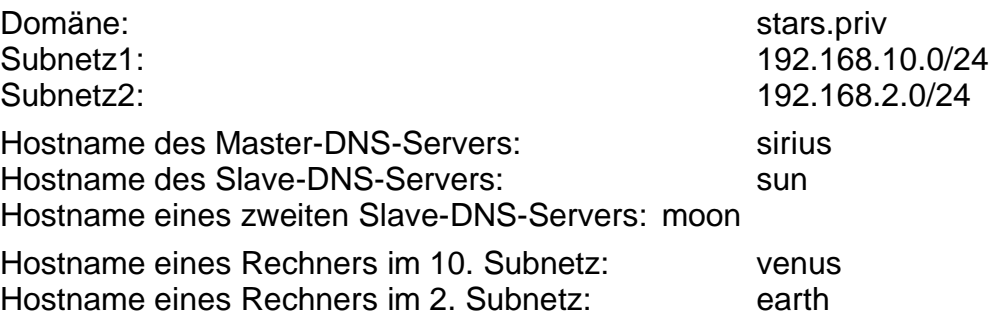

## **Notwendige Konfigurationsdateien:**

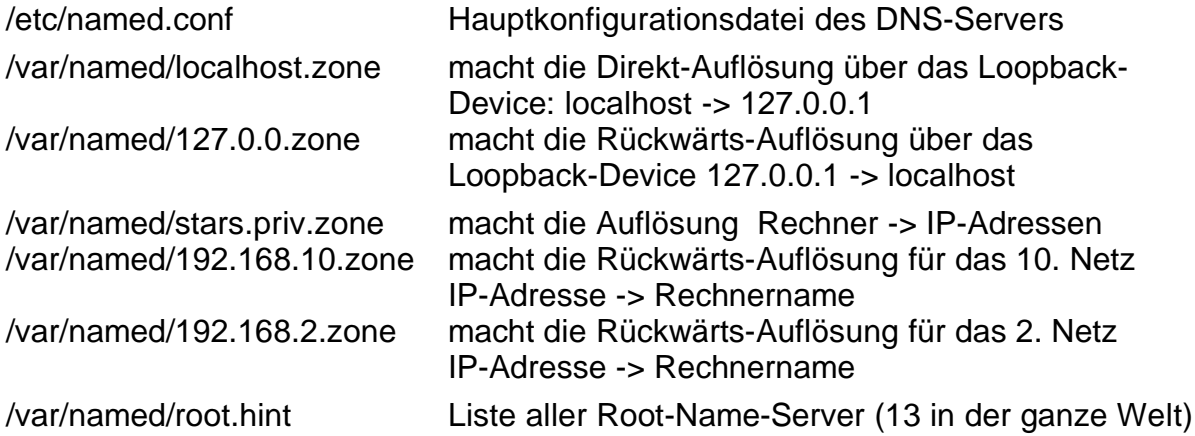

## **/etc/named.conf (auf dem Master, Rechner sirius)**

```
options {
   directory "/var/named";
   forwarders { 217.5.100.1; 194.25.2.129; };
    #listen-on port 53 { 127.0.0.1; };
    listen-on-v6 \{ any; \};
   allow-query \{ 127.0.0.1; 192.168.10.0/24; 192.168.2.0/24; \}notify yes;
};
zone "." in {
         type hint;
         file "root.hint"; }; 
zone "localhost" in {
         type master;
         file "localhost.zone";
```

```
check-names fail;
         allow-update { none; };
};
zone "0.0.127.in-addr.arpa" in {
         type master;
         file "127.0.0.zone";
         check-names fail;
         allow-update { none; };
};
# a master zone (das ist nur ein Beispiel!)
#
zone "stars.priv" in {
         type master;
         file "stars.priv.zone";
         notify yes;
};
zone "10.168.192.in-addr.arpa" in {
         type master;
         file "192.168.10.zone";
         notify yes;
};
zone "2.168.192.in-addr.arpa" in {
         type master;
         file "192.168.2.zone";
         notify yes;
};
#a slave zone
#
zone "elop.temp.berlin" in {
         type slave;
         file "slave/elop.temp.berlin.zone";
         masters { 192.168.71.37; };
};
zone "70.168.192.in-addr.arpa" in {
         type slave;
         file "slave/192.168.70.zone";
         masters { 192.168.71.37; };
};
zone "71.168.192.in-addr.arpa" in {
         type slave;
         file "slave/192.168.71.zone";
         masters { 192.168.71.37; };
}
```
#### **/etc/named.conf (auf dem Slave, Rechner sun oder moon)**

```
#
# a slave zone (das ist nur ein Beispiel!)
#
zone "stars.priv" in {
         type slave;
         file "slave/stars.priv.zone";
```

```
 masters { 192.168.10.10; };
};
zone "10.168.192.in-addr.arpa" in {
         type slave; 
file "slave/192.168.10.zone";
         masters { 192.168.10.10; };
};
zone "2.168.192.in-addr.arpa" in {
         type slave;
         file "slave/192.168.2.zone";
         masters { 192.168.10.10; }; 
};
```
#### **/var/named/stars.priv.zone (auf dem Master, Rechner sirius):**

```
; file /var/named/stars.priv.zone
SOA Record SOA=Start of Authority
$TTL 2D
@ IN SOA sirius root.localhost ( 
        2000121501 ; serial , todays date YYYY MM DD + todays serial XX
        24H ; refresh= how often the slave has to check that its data are up
                        ; to date
        2H \gamma; retry=if the slave fails to reach his master, tries to reconnect
        ; every retry seconds
        30D ; expire=if the slave fails to contact his master for expire sec.
                        ; it stop to give out his data.
        4D ) ; minimum TTL (time to live)=the maximum time other servers 
        ; are allowed to cache these data 
;
; NS Record
;
        IN NS sirius ; Inet Address of name server
        IN NS moon ; Inet Address of slave name server 
        IN NS sun ; Inet Address of slave name server 
;
; Address and Alias Records
;
moon IN A 192.168.2.1
moon IN A 192.168.10.1
sirius IN A 192.168.10.10
ssv046 IN A 192.168.10.11
sun IN A 192.168.10.14
venus IN A 192.168.10.15
; 
globeall IN CNAME SIRIUS
vivation IN CNAME SIRIUS
;
earth IN A 192.168.2.12
```
#### **/var/named/192.168.10.zone (auf dem Master, Rechner sirius)**

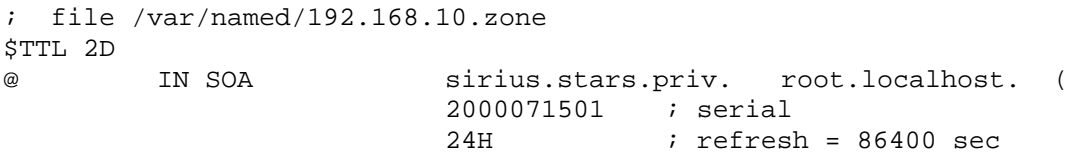

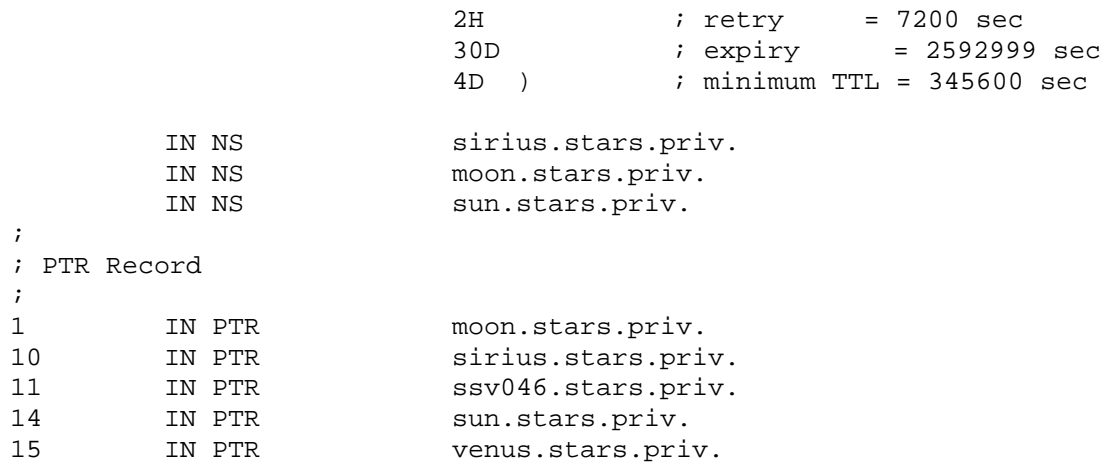

#### **/var/named/192.168.2.zone (auf dem Master, Rechner sirius):**

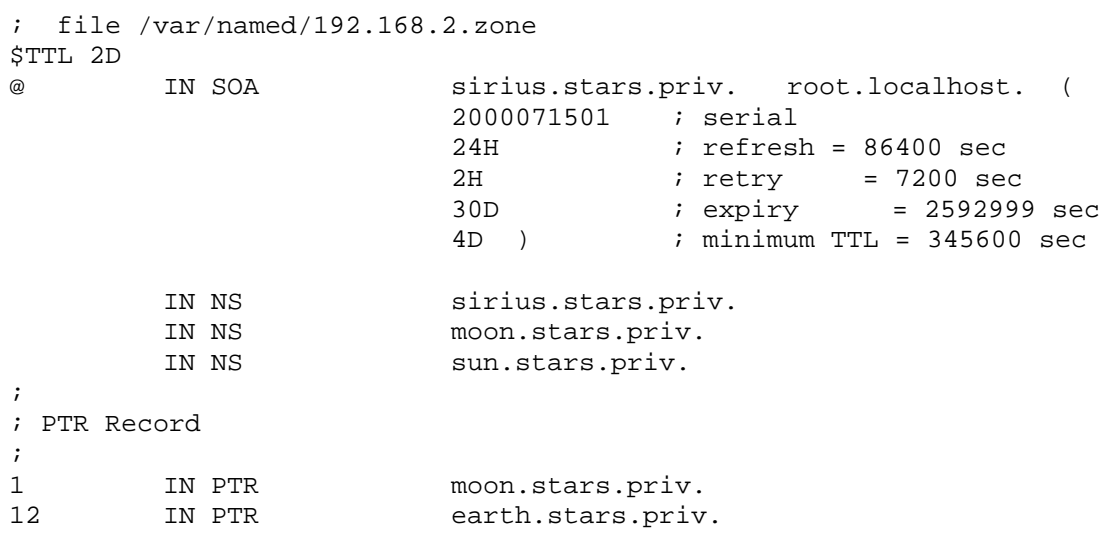

## **Mail Exchanger Record (für einen Mail-Server wie Sendmail oder Postfix):**

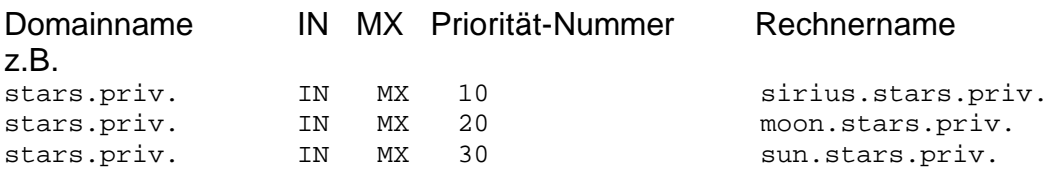

Die kleinste Nummer hat die höchste Priorität !!!

#### **letzter Schritt auf dem Server:**

eventuell die IP-Adressen & Rechner aus /etc/hosts auskommentieren

rcnamed start oder restart

#### **Auf dem Klienten:**

- die IP-Adressen und Rechnernamen in /etc/hosts auskommentieren
- Konfiguration des Nameserver mit YaST (bis SuSE 7.3): Administration des Systems -> Netzwerk konfigurieren -> Konfiguration Nameserver (erstellt die Datei /etc/resolv.conf)
- Mit YaST2: Netzwerk/Erweitert Hostname und DNS Liste der Nameserver und Domain-Suchliste - Beenden.

#### • **DNS-Testprogramme**

```
• nslookup
```

```
>Hostname oder IP-Adresse
>ls -d Domainname
>server ServerName
>help
>exit oder <Str>d
```
nslookup <return> (nslookup wird irgendwann verschwinden)

#### • **host**

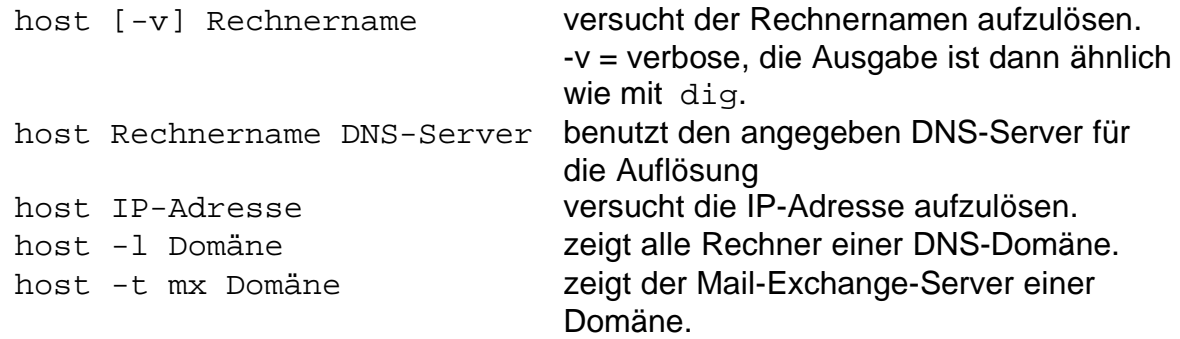

#### • **dig**

```
dig [@server] name [type] dig wie host erlaubt einen
(type = any, a, mx, ns usw.) Rechnernamen aufzulösen, aber gibt mehr
                             Informationen.
z.B. dig sun.linux.local versucht sun.linux.local aufzulösen
dig @dozlinux sun versucht sun vom DNS-Server dozlinux
                             aufzulösen.
dig linux.local any zeigt die ganze Domäne linux.local an.
dig -x IP-Adresse versucht eine IP-Adresse aufzulösen.
```
#### • **Die Datei root.hint aktualisieren**

cd /var/named dig @e.root-servers.net **.** ns > root.hint.new oder dig @a.root-servers.net **.** ns > root.hint.new mv root.hint root.hint.old mv root.hint.new root.hint rcnamed restart

## • **Drucken unter Linux mit CUPS**

CUPS = Common Unix Printing System, ist (ganz unparteiisch :-) das beste Drucksystem unter Linux und kann komplett das ursprüngliche Drucksystem LPD (BSD printing spool system) oder das neuere Paket LPRng ersetzen.

Die Firma Easy Software Products http://www.easysw.com hat ursprünglich das kommerzielle Produkt ESP Print Pro für Unix-Kunden entwickelt. Später wurde der Kern von ESP Print Pro (ohne GUI-Frontend und nur mit wenige Treiber) als GPL-Software frei gegeben.

CUPS ist ab SuSE 7.1 enthalten, Mandrake hat es schon länger als ihr Standard-Drucksystem, RedHat 7.3 hat es neben LPRng endlich auch zur Auswahl und Debian hat es auch schon länger als mögliches Drucksystem.

Die letzte Version von CUPS kann als Tarball von http://www.cups.org bezogen werden. Das Paket muss allerdings noch kompiliert werden und es werden nur wenige generische Treiber mitgeliefert.

## **Zwei wichtige Merkmale von CUPS:**

- CUPS funktioniert mit dem Standard Protokoll IPP = Internet Printing Protocol (Port 631) an dem sich die meisten Drucker-und Software-Hersteller (sogar Microsoft) angeschlossen haben. Das Verwalten von Lokale- und Netzwerk-Drucker ist dadurch sehr leicht.
- CUPS verwendetet für jeden Drucker eine PPD-Datei (Postscript Printer Definition). Der PPD-Format wurde von Adobe® kreiert und erlaubt die Beschreibung eines Postscript-Druckers (wieviel DPI, wieviel Papierfächer, Farben, Duplex-Einheit usw.). Das revolutionäre ist, dass CUPS sogar eine PPD-Datei für einen "nicht-Postscript-Drucker" verwendet.

## • **CUPS-Verwaltung über den Browser**

Weil CUPS einen kleinen Web-Server mitliefert, kann die ganze Warteschlage-Verwaltung, wie z.B. eine neue Drucker-Warteschlange zufügen oder entfernen, Jobs löschen, Dokumentation lesen, über einen Browser gemacht werden.

Die Administrations-Seite von CUPS ist mit der URL http://localhost:631 zu erreichen.

## • **CUPS-Verwaltung über Kommandos**

Es gibt auch die Möglichkeit, CUPS über Befehle zu administrieren, hauptsächlich über den Befehl lpadmin. Andere Befehle: lp, lpstat, lpinfo, cancel, enable, disable, accept, reject und cupsaddsmb.

## • **Neue PPD für einen Drucker erstellen**

Über die Seite http://www.linuxprinting.org und das Skript PPD-O-Matic, kann für fast alle bekannten Drucker, eine PPD für CUPS erstellt werden. Bevor eine PPD benutzt werden kann, muss zuerst das Skript cupsomatic in /usr/lib/cups/filter/ kopiert werden und mit chmod 755 ausführbar gemacht werden (bei SuSE und Mandrake schon enthalten). Dann kann mit PPD-O-Matic eine PPD erstellt werden: "Printer Listing" oder Driver Listings" dann einen Treiber auswählen PPD-O-Matic ausführen. Das Resultat speichern und unter /usr/share/cups/model/ kopieren. Den CUPS-Dämon neu starten.

#### • **Andere CUPS-Treiber-Quellen**

- http://gimp-print.sourceforge.net Sehr gute Treiber für Gimp und Titenstrahler von HP, Epson, Lexmark und Canon (bei SuSE schon enthalten).
- http://www.easysw.com/printpro/ Die kommerzielle Variante von CUPS mit sehr viele Treiber, Support usw.

#### • **Einige CUPS-Befehle**

#### • **Druckbefehle**

- lp Datei oder lp -d Drucker Datei oder lpr -p Drucker Datei
- lp -o prettyprint Datei druckt die Seite mit einem Header
- lp -o media=Upper (Fach 1) oder lp -o media=A4, upper
- lp -o media=Lower (Fach 2) oder lp -o media=A4, lower Datei
- lp -o page-ranges=1 (oder 1-4 oder 1,3,7) Datei
- lp -o page-set=odd (oder even) Datei druckt nur die Ungeraden/

Geraden Seiten

- lp -n AnzahlKopien Datei
- lp -o landscape Datei

#### • **Drucker und Jobs anschauen**

- lpstat -t zeigt alle möglichen Angaben: Drucker-Status, Jobs
- lpstat -o zeigt alle Jobs in den Warteschlagen
- lpstat -p zeigt alle Drucker-Warteschlangen
- lpstat -o -p Drucker und Jobs anschauen

#### • **Job löschen**

- cancel Jobnummer
- cancel -a Warteschlange (löscht alle Jobs in dieser Warteschlange)

#### • **Druckeroptionen anzeigen**

• lpoptions -l Warteschlange (zeigt Seitengrösse, dpi usw.)

#### • **Administration von CUPS als Server**

• Hauptkonfigurationsdatei für den CUPS-Server: /etc/cups/cupsd.conf

Nur 2 Parameter müssen für einen CUPS-Server gesetzt werden:

BrowseAddress 192.168.x.255 so dass die Klienten die Drucker sehen.

```
<Location />
```

```
 Allow From 192.168.x.0/24 so dass Klienten auf dem Server zugreifen
                              können / drucken
```
</Location>

• eine Druckerwarteschlange mit dem Befehl 1 padmin installieren:

```
[\text{?} \text{usr/lib/}]lpadmin -p Drucker
-m de/HP/LaserJet_5L-ljet4.ppd.gz -D "Drucker Info-Text" \
```
-L "Ort vom Drucker" -v parallel:/dev/lp0 -E (-E für Enable)

-m steht für model (meistens das Verzeichnis /usr/share/cups/model/ und enthält alle verfügbaren Treiber. Die Unterverzeichnisse von model müssen mit dem Namen des Treibers angegeben werden.

- lpinfo -m zeigt all verfügbaren Treiber.
- eine Druckerwarteschlange löschen: 1 padmin -x Drucker
- eine Druckerwarteschlange als Standard setzen:  $l$  padmin  $-d$  Drucker
- Start u. Stop einer Queue: /usr/bin/enable Drucker /usr/bin/disable Drucker
- Jobs starten & stoppen: /usr/sbin/accept Drucker /usr/sbin/reject Drucker
- Die Dokumentation in PDF-und HTML-Format befindet sich in: /usr/share/cups/doc z.B. sum.pdf (software user manual) & sam.pdf (software administration manual)
- Die Logdateien befinden sich in: /var/log/cups/ und heißen access\_log und error log (wie bei apache)

#### • **Klassen**

Es ist möglich mehrere gleichartige Drucker in einer Klasse zu gruppieren. Wenn beim Drucken die Klasse als Warteschlange genommen wird, dann wird automatisch der erste freie Drucker dieser Klasse genommen.

lpadmin -p Drucker -c Klasse fügt einen Drucker zu einer Klasse. Wenn die Klasse noch nicht existiert, wird sie erstellt.

Die Klasse muss noch mit /usr/bin/enable Klasse gestartet werden.

lpadmin -p Drucker -r Klasse entfernt einen Drucker von einer Klasse.

## • **CUPS mit Samba**

• Samba-Konfigurationsdatei /etc/smb.conf (ab SuSE 7.3 /etc/samba/smb.conf): load printers = yes printing = cups printcap name = /etc/printcap oder ab Samba 2.2 printcap name = cups mit printcap name = cups muss noch cupsaddsmb  $[-a]$  ausgeführt werden.

#### • **CUPS-GUI-Werkzeuge**

#### • **kprinter, qtcups & xpp**

Seit KDE 2.2 ist CUPS sehr gut integriert. CUPS kann direkt aus dem KDE-Kontrollzentrum konfiguriert werden (mindestens mit KDE 3, SuSE 8.0). kprinter ist eine sehr schöne Schnittstelle zum Befehl 1p/1pr und erlaubt ein Dokument mit vielen verschiedenen Optionen zu drucken. qtcups gibt es schon länger und hat grundsätzlich das gleiche Ziel wie kprinter, hat aber weniger Optionen. xpp hat auch das gleiche Ziel wie die zwei anderen Programme, ist aber von KDE

unabhängig, und hat einen typischen X-Programm-Look.

• **kups**

kups ist ein Administrationsprogramm, das auch schon länger existiert. Mit der Integration von CUPS in KDE, ist eigentlich kups überflüssig geworden.

## • **Drucken mit LPD - das BSD Printing Spool System**

Paket lprold oder LPRng Serie n

- lpr [-PDruckerschlange] Datei
- lpq -l [-PDruckerschlange]
- Iprm [-PDruckerschlange] [JobNummer] [Benutzer]
- lpc status

#### **mit YaST eine LPD-Drucker konfigurieren:**

Administration des Systems - Hardware in System integrieren - Drucker konfigurieren

**Beschreibung der Druckerwarteschlangen:** Datei /etc/printcap

**Übersetzungsfilter von Postscript in PCL, ESP:** Ghostscript, apsfilter

#### • **LPD-Drucker mit lprsetup konfigurieren**

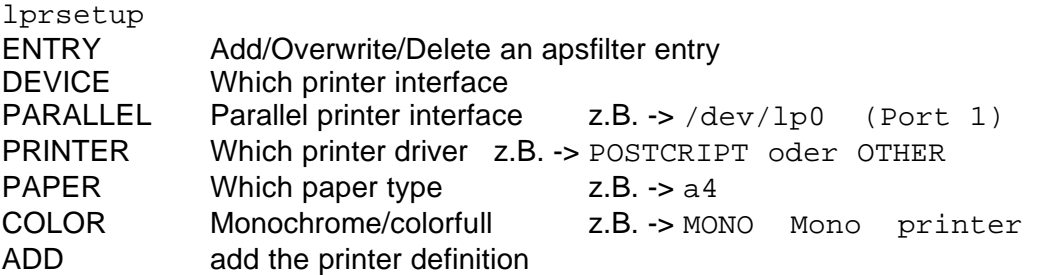

- **LPD-Netzwerk-Drucker installieren**
	- **Auf dem Server:** Rechnernamen aller Klienten in der Datei /etc/hosts.lpd einfügen
	- **Auf jedem Klient-Rechner:** lrpsetup aufrufen:

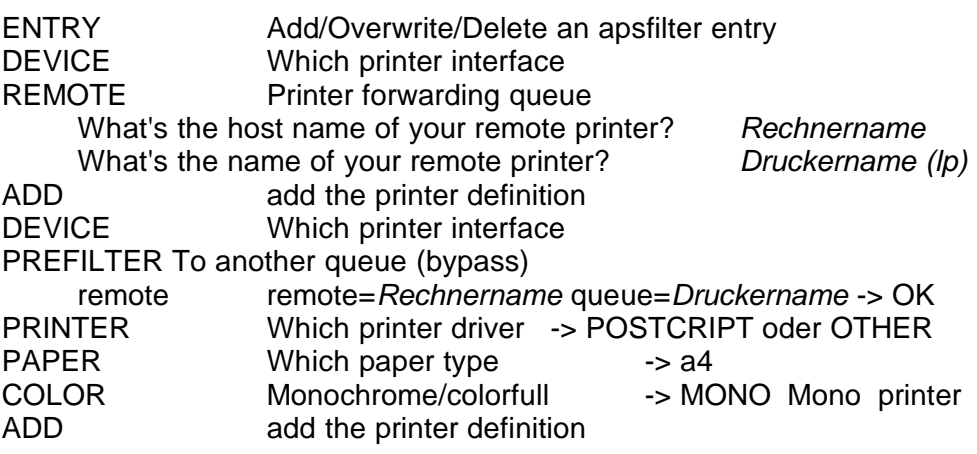

• **Auf dem Klienten drucken:**

lpr -Pascii (oder wahrscheinlich lp2) Dateiname

## • **TCP/IP Services**

#### • **Der Internet Server oder Super Server - inetd**

(kommt aus dem Paket nkitb, Serie a) die Konfigurationsdatei für den inetd: **/etc/inetd.conf**

Zeilenaufbau : **service type protocol wait user server cmdline**

service Name des Dientes wie in /etc/services, z.B. ftp

type Verbindungsart: stream für Verbindungsorientierte (TCP), dgram für verbindungslose (UDP) Protokolle.

protocol das verwendete Protokoll, meistens TCP oder UDP

- wait immer *nowait* für stream, inetd hört direkt weiter auf dem Port. wait für dgram, inetd wartet bis der Server fertig ist.
- user Eigentümmer (UID) des Serverprozesses

server Pfad zur ausführbaren Programmdatei des Servers oder das Schlüsselwort *internal* für interne Funktionen von inetd (time,echo)

cmdline Parameter für den Server, Servername + Optionen

```
Beispiele: (mit TCP-Wrapper)
ftp stream tcp nowait root usr/sbin/tcpd wu.ftpd -a
telnet stream tcp nowait root /usr/sbin/tcpd in.telnetd
(400=max Server pro Min)
swat stream tcp nowait.400 root /usr/sbin/swat swat
```
Nach jeder Änderung muss inetd neu gestartet werden: rcinetd restart

#### • **Der TCP Wrapper - tcpd**

tcpd tested die Dateien /etc/hosts.allow & /etc/hosts.deny (in dieser Reihenfolge). Es gibt drei Möglichkeiten:

- 1. Ein Eintrag wird in hosts.allow gefunden: tcpd sucht nicht weiter in hosts.deny
- 2. Ein Eintrag wird in hosts.deny gefunden: der Dienst wird abgelehnt
- 3. Keine Einträge werden gefunden: der Dienst wird akzeptiert

Syntax in den Dateien hosts.allow und hosts.deny: Dienstliste: Hostliste [ :Shellbefehl ] Dienstliste einen Dienst aus /etc/inetd.conf Hostliste Hostnamen, IP-Adressen, ALL, LOCAL (ohne Punkte), UNKNOWN (lookup kann es nicht finden), PARANOID (die IP kann aus dem Namen nicht zurück gefunden werden) Shellbefehl Befehl auszuführen wenn der Eintrag übereinstimmt Beispiele für /etc/hosts.deny: in.telnetd: bts0412.linux.local, bts0413.linux.local in.telnetd, wu.ftpd: ALL EXCEPT .linux.local LOCAL in.talkd, in.fingerd : ALL EXCEPT LOCAL ALL: **.**stars.priv ALL EXCEPT finger, tftp: LOCAL ALL: 192.168.10**.** oder ALL: 192.168.10.0/255.255.255.0

## • **FTP**

FTP-Server-Port = 21

## **FTP-Befehle:**

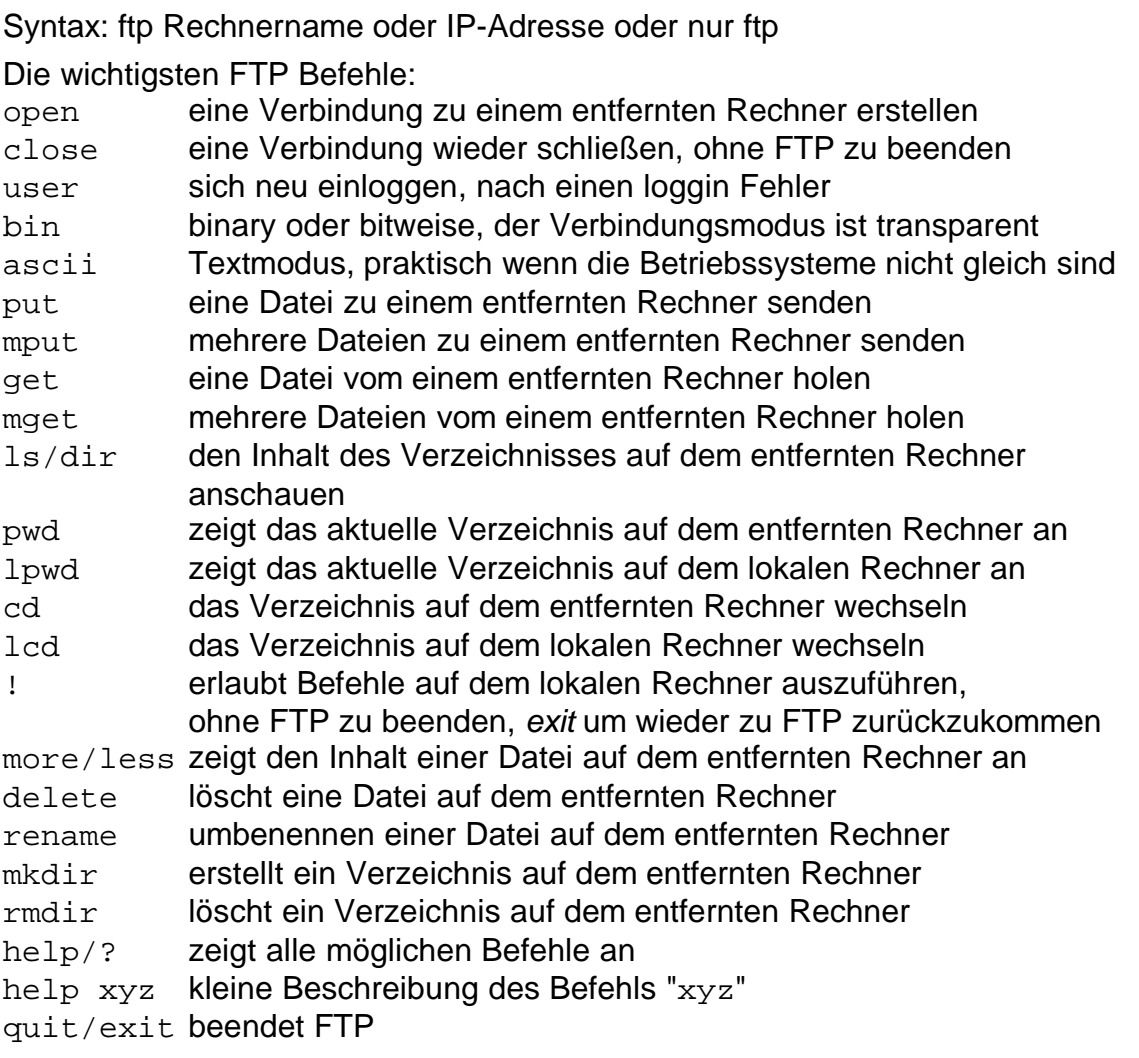

Die Datei /etc/ftpusers bestimmt auf der Server-Seite welche Benutzer ftp nicht benutzen dürfen, wie normalerweise der Benutzer root!

## • **Textorientierte FTP-Klienten**

• **ftp**

Der klassische Unix/BSD FTP-Klient

• **lukemftp**

Ein Ersatz für den Standart BSD-ftp, mit viel mehr Möglichkeiten / Befehlen. Siehe man ftp unter History.

• **ncftp**

Eine konfortable Alternative zum klassischen BSD-ftp, mit der Möglichkeit Lesezeichen zu setzten und Konfigurationen zu speichern.

#### • **Graphische FTP-Klienten**

#### • **gftp**

Effizientes und einfaches Programm. Das Aussehen ist sehr ähnlich wie ws ftp pro unter Windows. gftp ist ein Programm des Gnome-Projektes.

#### • **kbear**

Kbear ist ein sehr elegantes und leistungsfähiges Programm. Es kann mehrere Verbindungen gleichzeitig öffnen. Es kommt mit dem KDE(2)-Projekt.

#### • **iglooftp**

Ein anderes einfaches und leistungsfähiges (aber kommerzielles) FTP-Programm. Es kann unter anderem Verbindungen über SSL, TSL und SRP aufbauen. Home-Page: http://www.iglooftp.com/linux/

#### • **xftp**

Älteres Programm mit dem Typischen (grauen...) X-Look.

#### • **Einige FTP-Server**

#### • **vsftpd - Very Secure FTP Server**

vsftpd ist ein sicherer (insofern FTP überhaupt sicher sein kann) kleiner und schneller FTP-Server. Die Konfiguration ist ziemlich einfach und wird über die Datei /etc/vsftpd.conf konfiguriert.

Einige Parameter, die konfiguriert werden können sind:

# erlaubt / verbietet einen "anonymous login", Benutzername: anonymous oder # ftp, Passwort: eine E-Mail-Adresse, leider auch eine fiktive) anonymous\_enable=NO

# erlaubt / verbietet den Zugang für lokale Benutzer (über localhost) local\_enable=YES

# erlaubt / verbietet jegliche Schreibe-Operationen. write enable=YES

# ändert die Willkommens-Meldung, und verbirgt auf dieser Weise welcher FTP-Server gerade seine Dienste anbietet (Software und Version) ftpd\_banner=Welcome to FTP service.

# die drei folgenden Parameter funktionieren zusammen. chroot (change root) ist # eine Art Gefängnis (jail), das dem Benutzer verbietet in das übergeordnete # Verzeichnis zu wechseln (cd .. funktioniert von dem Heimatverzeichnis nicht). # alle lokale Benutzer werden in einem chroot begrenzt. chroot\_local\_user=YES

# wenn der vorherigen Parameter auf YES ist, ist die Chroot-Liste, die Liste der Benutzer, die nicht mit chroot begrenzt werden. Wenn der vorherigen Parameter auf NO ist, dann ist die Chroot-Liste die Liste der Benutzern die mit chroot begrenzt werden.

chroot\_list\_enable=YES

# Dateiname der Chroot-Liste. chroot\_list\_file=/etc/vsftpd.chroot\_list # Es sit möglich eine Konfigurationsdatei pro Benutzer anzulegen. Der Parameter user\_config\_dir definiert das Verzeichnis wo sich die Konfigurationsdateien der Benutzer befinden. Die Benutzer-Konfigurationsdateien heissen gleich wie die Benutzernamen. Der Inhalt ist gleich wie die Datei /etc/vsftpd.conf aufgebaut. user\_config\_dir=/etc/vsftpd\_user\_conf

z.B für den Benutzer ftpwebuser würde die Datei /etc/vsftpd\_user\_config/ftpwebuser heissen.

# local root definiert in welchem Verzeichnis der FTP-Benutzer nach dem anmelden sich befinden soll. Dieser Parameter ist nur sinvoll wenn dieses Verzeichnis anders als das Heimatsverzeichnis dass in /etc/passwd definiert ist sein soll. local root=/srv/www/meine domaene

• vsftpd wird über den inetd gestartet:

ftp stream tcp nowait root /usr/sbin/tcpd vsftpd

- Dokumentation: man vsftpd und man 5 vsftpd.conf gefunden werden
- Home-Page: http://vsftpd.beasts.org
- Bei SuSE ab Version 8.0 enthalten

#### • **Pure-FTPd**

pure-ftpd ist ein anderer kleiner und schneller FTP-Server. Er wird direkt mit Optionen statt mit einer Konfigurationsdatei gestartet:

z.B. pure-ftpd  $-A$  (chroot) -I  $Timeout$  (in Min) -s (antiwarez) usw.

Bei SuSE 8.0 wird pure-ftpd über das Skript /etc/init.d/pure-ftpd gestartet (und eben nicht über inetd). Die Optionen werden über das Perl-Skript /usr/sbin/pure-config-args aus der Datei /etc/pure-ftpd.conf gelesen, und an pure-ftpd als Variable übergeben.

- Dokumentation: man pure-ftpd
- Home-Page: http://www.pureftpd.org
- Bei SuSE ab Version 8.0 enthalten.

## • **proFTPd**

proFTPd hat sehr viel Konfigurationsmöglichkeiten. Die Konfigurationsdatei ist ähnlich wie die von Apache aufgebaut.

- Home-Page: http://www.proftpd.org
- Bei SuSE bis zur Version 7.3 enthalten

#### • **Der Shell-Zugang (ssh, telnet) für einen FTP-Benutzer blockieren:**

Es gibt mindestens zwei Möglichkeiten, um FTP-Benutzerkonten für den Zugang über ssh oder telnet (rlogin) zu blockieren:

- Für jeden FTP-Benutzerkonto, die Shell-Spalte (7. Spalte) in der Datei /etc/passwd auf /bin/false setzten. Die Zeile /bin/false muss in der Datei /etc/shells vorhanden sein oder zugefügt werden.
- Eine sogenannte "dummy shell" erstellen:
	- 1. Mit einen Texteditor die Datei /etc/dummy.c erstellen:

```
/* dummy shell */
#include<stdio.h>
void main(void)
\{ fprintf(stderr,"\n Sie haben keine Berechtigung sich
einzuloggen!\n\n");
}
```
- 2. Die Datei dummy.c kompilieren: gcc -s -static dummy.c -o /bin/dummy
- 3. Die Zeile /bin/dummy in der Datei /etc/shells zufügen
- 4. In der Datei /etc/passwd, für jedes FTP-Konto, die Shell-Spalte /bin/bash in /bin/dummy ändern, z.B.: public:x:518:32::/public:/bin/dummy

## • **Telnet**

Telnet-Server-Port = 23

#### **Telnet-Klient**

Syntax: telnet [-l Benutzer] Rechnername oder IP-Adresse [Port]

exit beendet die Telnet-Verbindung auf dem entfernten Rechner. <Str>d beendet, wenn noch kein Benutzernamen eingegeben worden ist. Telnet kann in zwei Modi arbeiten, der Eingabe-Modus (Standart) und der Komando-Modus. Der Komando-Modus wir nur in seltenen fällen benutzt. <Str>] erlaubt den Wechsel von dem Eingabe-Modus zum Komando-Modus, dann 2x <Return> kehrt zum Eingabe-Modus zurück Komando-Modus: telnet telnet > **?** zeigt alle möglichen Befehle an telnet > quit beendet die telnet-Verbindung

Es ist normalerweise nicht möglich sich als root auf einem entfernten Recher einzuloggen. Es ist mit YaST möglich, aber nicht ratsam, dies einzuschalten: root\_login\_remote=yes

Telnet ist einfach zu bedienen. Es ist meistens oder sogar immer auf jedem Betriebssystem vorhanden. Der große Nachteil ist, daß der Benutzername und das Passwort in Klartext übertragen werden!

Mit telnet kann man auch Dämone wie Apache oder Sendmail testen. Für den Web-Server Apache:

```
telnet localhost 80
GET /
```
Für den Mail-Server Sendmail oder Postfix:

```
telnet localhost 25
helo localhost 
help
mail from: pierre@localhost
rcpt to: root@localhost
data
to:root
subject: sendmail testen
Dies ist nur einen Test mit telnet und sendmail
.
quit
```
Für ein E-Mail mit SuSE 8.0 von andere Rechner empfangen zu können, muss zuerst die Variable SMPD\_LISTEN\_REMOTE="yes" gesetzt werden. Das kann mit YaST - System - Sysconfig-Editor -+--etc gesetzt werden, oder direct über die Datei /etc/sysconfig/mail. Nach der Veränderung muss der Mail-Server Sendmail mit rcsendmail restart neu gestartet werden.

## • **BSD-Remote Befehle**

Die BSD-Remote-Befehle oder r\*-Befehle sind in einer Zeit entstanden, wo es Netzwerkmissbräuche noch kaum gab. Das Hauptziel der r\*-Befehle war Komfort im Netzwerk, die Möglichkeit sich leicht auf einem entfernten System einzuloggen, Dateien von einem System zum anderen leicht zu kopieren usw. Diese Befehle sind nicht mehr zeitgemäß, weil die Benutzernamen und Passwörter leider in Klartext übermittelt werden.

Alle Funktionen der r\*-Befehle können durch das Paket ssh (secure shell) ersetzt werden.

Die folgenden Informationen sind hier nur für den Fall, dass Sie auf einem Rechner arbeiten müssen, auf dem diese Werkzeuge noch in Funktion sind, und eventuell so, dass Sie sie ausschalten oder sogar entfernen können.

**rlogin** remote login - auf einem entfernten Rechner sich einloggen **rsh** ein Shell-Befehl auf einem entfernten Rechner ausführen **rcp** eine Datei auf oder von einem entfernten Rechner kopieren

# remote process execution

Die benutzten Protokolle der r\*-Befehle (Datei /etc/services):

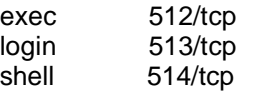

Ein- und Ausschalten der r\*-befehle in /etc/inetd.conf:

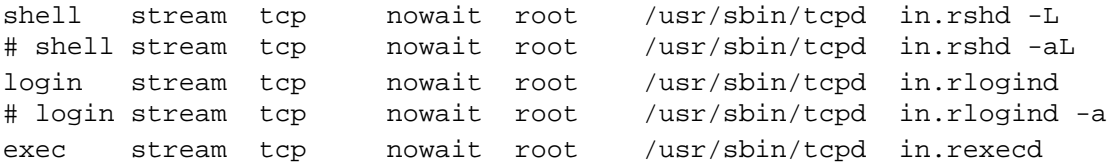

Die Dateien /etc/hosts.equiv (systemweit) oder ~/.rhosts (benutzerweit) erlauben z.B. mit rlogin das Benutzer sich einloggen können ohne das Passwort eingeben zu müssen. Für rcp und rsh muss eine von beiden Datei präsent sein.

z.B. die Datei /etc/hosts.equiv auf dem Rechner sun:

sirius

earth

bedeutet, dass alle Benutzer von den Rechnern sirius und earth sich ohne Passwort auf dem Rechner sun einloggen können.

Es ist empfehlenswert statt der Datei /etc/hosts.equiv, die Datei ~/.rhosts zu benutzten, weil sie mindestens nur für einen einzigen Benutzer gültig ist.

#### **Benutzung:**

- rlogin [-l Benutzername] Rechnername
- rcp [-r -p] Datei Rechnername: [Pfad]Dateiname (r=recursive, p=preserve) rcp Rechnername:[Pfad]Dateiname Dateiname

rsh Rechnername Befehl

\* **Achtung**, der Befehl rcp funktioniert nur wenn alle echo-Meldungen in den Dateien /etc/profile, /etc/profile.local, ~/.bashrc und ~/.profile weg sind!

## • **SSH - Secure Shell**

#### **Prinzip:**

Der **ssh Dämon** funktioniert nach dem Client-Server Prinzip:

Jeder Rechner besitzt einen rechnerspezifischen Schlüssel (1024 Bits), um sich identifizieren zu können. Wenn der Dämon startet, wird ein zusätzlicher Server-Schlüssel generiert (768 Bits). Wenn dieser Schlüssel benutzt wurde, wird er normalerweise jede Stunde neu generiert. Er wird nur im Arbeitsspeicher deponiert (also nie auf der Festplatte).

Wenn ein Client sich mit dem ssh Dämon verbindet, sendet der Dämon seine öffentlichen Rechner- und Server-Schlüssel. Der Client kontrolliert den Rechner-Schlüssel mit seiner eigenen Datenbank, ob er sich nicht verändert hat. Der Client generiert dann eine zufällige 256 Bit-Zahl. Er verschlüsselt diese zufällige Zahl mit den beiden Rechner- und Server-Schlüsseln und sendet diese verschlüsselte Zahl dem Server zurück. Beide Seiten (Server und Client) benutzen jetzt diese verschlüsselte Zahl als Session-Schlüssel. Der Session-Schlüssel wird ab jetzt gebraucht, um alle folgenden Kommunikationen zu verschlüsseln.

**RSA-Authentifizierung:** Jeder Benutzer besitzt einen öffentlichen und einen privaten (oder geheimen) Schlüssel. Der öffentliche Schlüssel wird dem Server gegeben, aber nur der Benutzer kennt seinen privaten Schlüssel. Der Server macht die Verschlüsselung mit dem öffentlichen Schlüssel des Benutzers, die Entschlüsselung kann aber nur von dem Benutzer gemacht werden, mit seinem privaten Schlüssel.

#### **Installation & Konfiguration:**

Pakete ssh (mit RSA) oder openssh (mit RSA oder DSA) beide in der Serie sec Der ssh Dämon benutzt den Port 22. Mit YaST start\_sshd auf yes setzten (nur bis SuSE 7.3). (open) sshd Konfigurationsdatei: /etc/ssh/sshd\_config oder /etc/sshd\_config ssh client systemweite Konfigurationsdatei: /etc/ssh\_config oder /etc/ssh\_config Die Schlüssel werden mit ssh-keygen generiert. Privater RSA-Schlüssel: ~/.ssh/identity oder id rsa Öffentlicher RSA-Schlüssel: ~/.ssh/identity.pub oder id\_rsa.pub Standart Schlüsselgrösse: 1024 Bits Liste der bekannten Rechner: ~/.ssh/known\_hosts Öffentlicher Schlüssel des Rechners: /etc/ssh\_host\_key.pub sshd starten & stoppen: rcsshd start | stop | restart | status

## **Anwendung:**

Wenn man sich das erste Mal mit ssh oder slogin auf einem entfernten Rechner einloggt, wird die folgende Meldung kommen:

ssh moon

The authenticity of host 'moon' can't be established. RSA key fingerprint is eb:c8:f4:b5:9f:d2:c7:c9:17:e9:d1:44:77:f4:64:88. Are you sure you want to continue connecting (yes/no)? yes Warning: Permanently added 'moon,192.168.11.15' (RSA) to the list of known hosts. Das bedeutet, dass der öffentliche Schlüssel des entfernten Rechners sich noch nicht in der Datei "known\_hosts" des lokalen Rechners befindet. Nach der Antwort "yes" wird dann diese Datei kopiert.

#### • **Sich auf einem entfernten Rechner einloggen:**

ssh oder slogin Rechnername slogin ist ein symbolischer Link auf ssh ssh [-l Benutzername] Rechnername oder ssh [Benutzername](file:///media/POCKETBOY/home/michel/linux_course/Pierre/linux/Netzwerk/linux_kurs_netzwerk.sdw)[@](file:///media/POCKETBOY/home/michel/linux_course/Pierre/linux/Netzwerk/linux_kurs_netzwerk.sdw)[Rechnername](file:///media/POCKETBOY/home/michel/linux_course/Pierre/linux/Netzwerk/linux_kurs_netzwerk.sdw)

[s](file:///media/POCKETBOY/home/michel/linux_course/Pierre/linux/Netzwerk/linux_kurs_netzwerk.sdw)sh -P Rechnername  $-P =$  benutzt nicht privilegierte Ports >= 1024

## • **Einen Befehl auf einem entfernten Rechner ausführen:**

ssh Rechnername Befehl oder ssh Benutzername@Rechnername

#### • **Eine lokale Datei auf einen entfernten Rechner kopieren:**

scp [-p] Datei Rechnername:[Verzeichnis/][Datei] -p = Preserve oder zusätzlich mit Benutzername: scp Datei Benutzername@Rechnername:[Verzeichnis/][Datei]

- **Eine Datei von einem entfernten Rechner auf den eigenen Rechner kopieren:** scp Rechner:[Verzeichnis/][Datei] [Verzeichnis/][Datei]
- **Eine Struktur (Verzeichnisbaum) kopieren**

```
scp -r Verzeichnis Rechnername:Verzeichnis/ -r = Rekursiv
oder
```

```
scp -r Rechnername:Verzeichnis Verzeichnis/
```
#### **Authentifizierung**

Authentifizierung bedeutet die Erkennung oder der Beweis der Benutzeridentität. Autorisierung im Gegensatz bedeutet, dass ein authentifizierter Benutzer bestimmte Rechte hat oder bekommt. Wenn keine Schlüsseln erstellt worden sind, dann wird die Authentifizierung über den regulären Benutzernamen und das Passwort gemacht. Das ist heutzutage kein sehr sicheres Verfahren.

Sicherer ist das Dopelschlüssel-Verfahren (Public Key & Privat Key). Die Verschlüsselung-Algorithmen sind RSA und DSA.

Das Schlüsselpaar kann mit dem Befehl ssh-keygen erstellt werden.

ssh-keygen verlangt eine sogenannte Passphrase. Das kann ein ganzer Satz sein, der sogar Leerzeichen enthalten kann. Bei der Authentifizierung wird dann diese Passphrase statt des Benutzernamens und des Passworts verlangt. Die Passphrase wir nicht übers Netzwerk übermittelt, sondern wird lokal überprüft.

#### • **Schlüssel erstellen und verteilen:**

Es ist komfortabel Dateien von einem auf einen anderen Rechner kopieren zu können ohne dauernd ein Passwort eingeben zu müssen, ist aber eine potenzielle Sicherheitsgefahr. Wenn ein Rechner kompromittiert worden ist, werden die anderen Rechnern es sehr bald auch sein. Eine Lösung um Komfort und Sicherheit zu haben ist der ssh-agent.

#### **Vorgehensweise:**

1. ssh-keygen -t dsa oder ssh-keygen -t rsa ausführen, die Passphrase eingeben (oder leer lassen, aber Achtung Sicherheitsloch!) **\***

die folgenden Dateien werden somit erstellt: ~/.ssh/id\_dsa & id\_dsa.pub bzw. id\_rsa & id\_rsa.pub mit -t rsa1 können auch die Schlüssel für das Protokoll Version 1 RSA erstellt werden, die Dateien heißen dann identity & identity.pub.

2. Das erste Mal, bevor die Datei authorized keys auf dem entfernten Rechner existiert:

```
scp \sim/.ssh/id dsa.pub \
entfernten-Rechner:~/.ssh/authorized_keys
oder wenn authorized_keys schon einen Eintrag hat: 
scp \sim/.ssh/id_dsa.pub \
entfernter-Rechner:~/.ssh/last_key
```
auf dem entfernten Rechner:  $cd \sim / .$ ssh cat last key >> authorized keys

3. auf dem entfernten Rechner: chmod 600 ~/.ssh/authorized\_keys

**\*** Die Passphrase ist sinnvoll, wenn man keine root-Rechte auf einen Rechner besitzt, um sich also vor dem Administrator schützen zu können oder einfach als Sicherheitsgrund.

Wenn man eine Passphrase eingegeben hat, kann man es trotzdem temporär (so lange man eingeloggt ist) ausschalten:

```
ssh-agent aufrufen.
```
etwas ähnliches wird am Bildschirm angezeigt:

```
SSH_AUTH_SOCK=/tmp/ssh-XX91bJ2S/agent.18359; export SSH_AUTH_SOCK;
SSH_AGENT_PID=18360; export SSH_AGENT_PID;
echo Agent pid 18360;
```
die zwei ersten Zeilen separat mit der Maus kopieren, dann einfügen und mit <Return> jede einzelne Zeile ausführen.

**ssh-add**  $\lceil \sim / . \text{ssh/id }$  dsa] aufrufen, die Passphrase eingeben und das ist es schon! :-)

#### • **X-Forwarding mit ssh**

Mit ssh kann man sich auch auf einem entfernten Rechner einloggen, eine X-Anwendung starten und die Ausgabe direkt auf dem eigenen (lokalen) Rechner bekommen ohne ein export DISPLAY=:0.0 machen zu müssen!

ssh -X Rechnername

Wenn man echo \$DISPLAY eingibt, sieht man das folgende oder ähnliche Resultat: localhost:10.0

Es ist auch möglich das X-Forwarding global einzuschalten sodass es nicht mehr notwendig ist die Option -X einzugeben (was ist der Vorteil?) In der Datei /etc/ssh/ssh\_config (die systemweite Konfigurationsdatei des ssh-Klienten), muss ForwardX11 yes gesetzt werden.

#### • **Tunnelling - TCP Port-Forwarding mit ssh:**

Eine phantastische Eigenschaft von ssh ist das Tunnelling von Protokollen. Das bedeutet, dass eine unsichere Verbindung (Übermittlung der Daten in Klartext) mit ssh ummantelt wird, und dadurch wieder sicherer wird. Zum Beispiel kann die Authentifizierung des Programmes Webmin auf dem Port 10000 mit ssh verschlüsselt werden, oder die Authentifizierung von SWAT (Port 901), oder die von CUPS (Port 631) usw.

```
ssh [-f] entfernten-Rechner -L lokaler-Port:entferten-
Rechner:entferten-Port [sleep Sekunden]
```
Beispiel:

```
ssh -f laptop -L 7777:laptop:901 sleep 600
(Passwort oder Passphrase eingeben)
```
 $-f =$  fork $\Rightarrow$  sendet der Prozess im Hintergrund,  $-L =$  Local Forward Dann mit einem Browser die folgende Adresse eingeben: http://localhost: 7777

Der erste Befehl öffnet eine ssh-Verbindung für 600 Sekunden und leitet gleichzeitig alle potentiellen Verbindungen vom lokalen Port 7777 auf den entfernten Rechner "laptop" Port 901 (Samba Management Programm swat) weiter.

Mit dem Browser, wird der lokale Port 7777 geöffnet, ssh macht dann automatisch die Weiterleitung auf den Rechner "laptop" port 901.

Dieser Befehl könnte noch einfacher aussehen:

ssh laptop -L 7777:laptop:901

Der einzige Unterschied ist, dass der X-Term besetzt bleibt.

#### **Windows-SSH-Klienten:**

putty.exe (telnet und ssh), pscp.exe (scp), erhältlich von: http://www.chiark.greenend.org.uk/~sgtatham/putty/download.html

## • **Dateien und Verzeichnisse mit rsync und rdist synchronisieren**

Es ist möglich Verzeichnisse oder Dateien von zwei Rechnern zu synchronisieren, das bedeutet, dass ein Verzeichnis mit Inhalt und Unterverzeichnis von einem Rechner auf einen anderen Rechner exakt kopiert wird (Befehl rsync), oder sogar auf mehrere Rechner kopiert wird (Befehl rdist).

#### • **rsync**

Syntax:

```
rsync [-Optionen] -e ssh /lokale-Quelle [Benutzer@]entfernten-
Rechner:/entferntes-Ziel
```

```
rsync [-Optionen] -e ssh [Benutzer@]entferten-Rechner:/entfernte-
Quelle /lokales-Ziel
```
#### Beispiel:

```
rsync -vazu --delete --force --exclude=Klausur -e ssh \
/home/linux/ pierre@sun:/home/linux/
```
Der Befehl Macht ein rekursives Update vom Inhalt des Verzeichnisses /home/linux/ vom lokalen Rechner zum Rechner sun im gleichnamigen Verzeichnis /home/linux

Achtung: wenn das Quellverzeichnis mit einem / endet, bedeutet das, dass der Inhalt des Verzeichnisses kopiert wird und nicht das Verzeichnis selbst!!

- $-a$  = Archive-Modus bewahrt die Zugriffsrechte, Eigentümer usw.
	- ähnlich wie die Option -a von dem cp-Befehl
- $-u =$ Update Überschreibt nicht neuere Dateien
- $-v =$  Verbose zeigt den Vorgang an
- $-z = gzip-Komprimierung es wird vor dem Transfer komprimiert$
- $-n$  /  $-\text{dry-run}$  = zeigt was transferiert würde aber ohne es auzuführen
- --delete = löscht alle Dateien, die auf dem Zeilverzeichnis existieren aber nicht auf dem Quell-Verzeichnis
- --force = zwingt das Löschen von Verzeichnissen, auch wenn sie nicht leer sind.
- --exclude = Datei-Ausnahmen die nicht zu kopieren sind.

Anmerkung: --force im Zusammenhang mit --delete erlaubt eine exakte Kopie von Verzeichnissen, in Englisch wird das mirroring (Spiegelung) genannt.

#### • **rdist**

noch in Berarbeitung...

## • **Weitere (veraltete) TCP/IP-Dienste**

• **Finger**

finger zeigt Benutzer-Informationen an, auch über's Netzwerk

```
Syntax:
finger [-Optionen] [Benutzer][@Rechnername]
finger 
finger michel
finger -l user1@bts02doz -l = langes Format
finger @sun
```
[der obere Befehl zeigt alle Benutzer die auf dem Rechner](file:///media/POCKETBOY/home/michel/linux_course/Pierre/linux/Netzwerk/linux_kurs_netzwerk.sdw) [sun](file:///media/POCKETBOY/home/michel/linux_course/Pierre/linux/Netzwerk/linux_kurs_netzwerk.sdw) [eingeloggt sind.](file:///media/POCKETBOY/home/michel/linux_course/Pierre/linux/Netzwerk/linux_kurs_netzwerk.sdw) [Damit dieser Dienst funktioniert, muss der Finger-Dämon installiert sein und in](file:///media/POCKETBOY/home/michel/linux_course/Pierre/linux/Netzwerk/linux_kurs_netzwerk.sdw) [/etc/inetd.conf](file:///media/POCKETBOY/home/michel/linux_course/Pierre/linux/Netzwerk/linux_kurs_netzwerk.sdw) [eingeschaltet sein:](file:///media/POCKETBOY/home/michel/linux_course/Pierre/linux/Netzwerk/linux_kurs_netzwerk.sdw)

[finger stream tcp nowait nobody /usr/sbin/tcpd in.fingerd -w](file:///media/POCKETBOY/home/michel/linux_course/Pierre/linux/Netzwerk/linux_kurs_netzwerk.sdw)

[Aus Sicherheitsgründen ist der Finger-Dämon \(endlich\) ab SuSE 8.0 weder](file:///media/POCKETBOY/home/michel/linux_course/Pierre/linux/Netzwerk/linux_kurs_netzwerk.sdw) [installiert, noch in /etc/inetd.conf eingeschaltet.](file:///media/POCKETBOY/home/michel/linux_course/Pierre/linux/Netzwerk/linux_kurs_netzwerk.sdw) 

#### • **Talk**

talk ist der Urvater des Chattings. In der Zeit von E-Mail, Handys & Co, sind solche Werkzeuge kaum mehr benutzt.

Syntax:

talk Benutzername[@Rechnername] [Terminal]

antworten mit:

talk anrufender-Benutzername[@Rechnername]

Beispiel: talk pierre@sun pts/0

mit tty kann der eigene Terminalname herausgefunden werden.

mit finger Benutzername@Rechnername oder ssh Rechnername w können die Benutzer- und Terminalnamen auf dem entfernten Rechner herausgefunden werden.

Damit talk funktioniert, muss der Talk-Dämon installiert sein und die folgende Einträge in /etc/inetd.conf eingeschalted sein:

tal[k dgram udp wait root /usr/sbin/tcpd in.talkd](file:///media/POCKETBOY/home/michel/linux_course/Pierre/linux/Netzwerk/linux_kurs_netzwerk.sdw) [ntalk dgram udp wait root /usr/sbin/tcpd in.talkd](file:///media/POCKETBOY/home/michel/linux_course/Pierre/linux/Netzwerk/linux_kurs_netzwerk.sdw)

## • **NFS - Network File System**

#### • **Dokumentation:**

NFS-HOWTO, man nfs, man mount

#### • **NFS-Server**

Es gibt zwei verschiedene Typen von NFS-Servern unter Linux, den Kernel NFS-Server und den User-Space NFS-Server. Der Kernel NFS-Server läuft als Modul im Kernel, ist dadurch schneller als der andere, aber noch nicht alle Funktionen des User-Space NFS-Servers sind implementiert. Der User-Space NFS-Server ist weniger gefährlich als der Kernel NFS-Server, weil er der Kernel nicht zum Abstürzen bringen kann, benutzt aber mehr Prozessor-Ressourcen. Unter SuSE wird standardmässig der Kernel NFS-Server installiert.

#### • **Kernel NFS-Server:**

Ab SuSE 7.2 Paket nfs-utils Serie n Bis SuSE 7.3 sind die Parameter in /etc/rc.config Ab SuSE 8.0 sind die Parameter in /etc/sysconfig/nfs

 $NFS$  SERVER = "yes" (nur bis SuSE 7.3) USE\_KERNEL\_NFSD\_NUMBER = "4"

#### • **User-Space NFS-Server:**

Ab SuSE 7.2 Paket nfs-server Serie n Parameter in /etc/rc.config:  $NFS$  SERVER = "yes" (bis SuSE 7.3) sonst ab SuSE 8.0 über den Runlevel-Editor.

## • **Konfiguration des NFS-Servers**

Die Verzeichnisse, die für andere Rechner zur Verfügung gestellt werden, werden in der NFS-Terminologie exportiert. Alle diese Verzeichnisse werden in der Datei /etc/exports definiert.

Beispiele für die Datei /etc/exports:

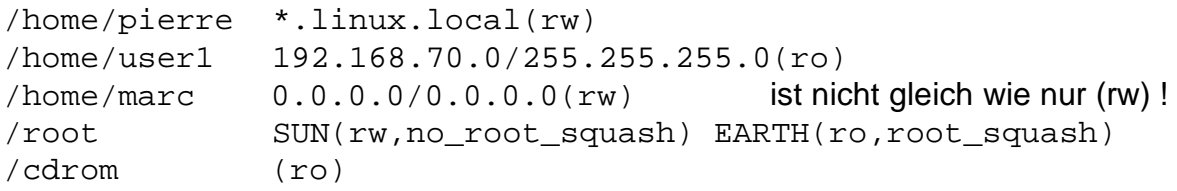

## **Erklärung:**

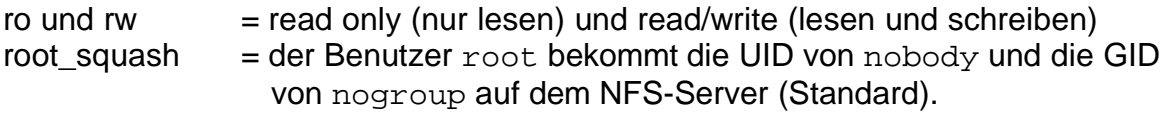

no\_root\_squash = root bekommt wirklich die root-Rechte.

Nach einer Änderung der Datei /etc/exports muss der NFS-Server neu gestartet werden:

rcnfsserver restart oder reload

oder rcnfsserver stop und dann rcnfsserver start

#### • **NFS-Klient**

Die Benutzung eines exportierten Verzeichnises aus der Sicht des NFS-Klienten wird über den Befehl mount gemacht. Das kann normalerweise nur der Benutzer root machen. root kann aber einen Eintrag in die Datei /etc/fstab einfügen, so dass ein regulärer Benutzer das "mounten" auch ausführen kann.

Der Mountpoint oder Anhängepunkt ist ein **existierendes** und **leeres** Verzeichnis (wenn der Mountpoint noch nicht existiert, muss logischerweise das Verzeichnis z.B. mit mkdir erstellt werden...).

## **Mount-Befehl(als root):**

Mount [-t nfs] Rechner:/Exportiertes-Verzeichnis /Mountpoint z.B. mount nfsserver:/public /mnt/nfs

## **Eintrag in der Datei /etc/fstab:**

Rechner:/Exportiertes-Verzeichnis /Mountpoint nfs Optionen 0 0

z.B. nfsserver:/public /mnt/nfs nfs noauto,user 0 0

#### **Mount-Befehl als Benutzer:**

Nachdem root den entsprechenden Eintrag in die fstab eingefügt hat, kann der reguläre Benutzer den Mount-Befehl nur noch mit dem Mountpoint eingeben:

mount /Mountpoint

#### **Ein Verzeichnis wieder abhängen:**

Als root und als regulärer Benutzer

umount /Mountpoint

#### **Alle angehängten Partitionen und Verzeichnisse anschauen:**

mount (ohne Parameter)

## **NFS-Mount-Optionen**

Beispiel-Zeile in /etc/fstab:

server:/pub /mnt/pub nfs rsize=8192,wsize=8192,timeo=14,intr

oder über den Mount-Befehl:

mount -o rsize=8192,wsize=8192,intr server:/pub /mnt/pub

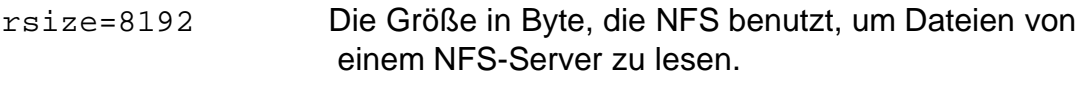

- wsize=8192 Die Größe in Byte, die NFS benutzt, um Dateien auf einen NFS-Server zu schreiben. Diese beiden Optionen (rsize & wsize) können NFS stark beschleunigen.
- timeo=14 Timeout in Zehnteln von Sekunden (Standard ist 7), bevor ein neuer Verbindungsversuch gesendet wird, nach einem RPC-Timeout. (Siehe bitte man nfs für die ganze Erklärung dieses komplizierten Mechanismuses).

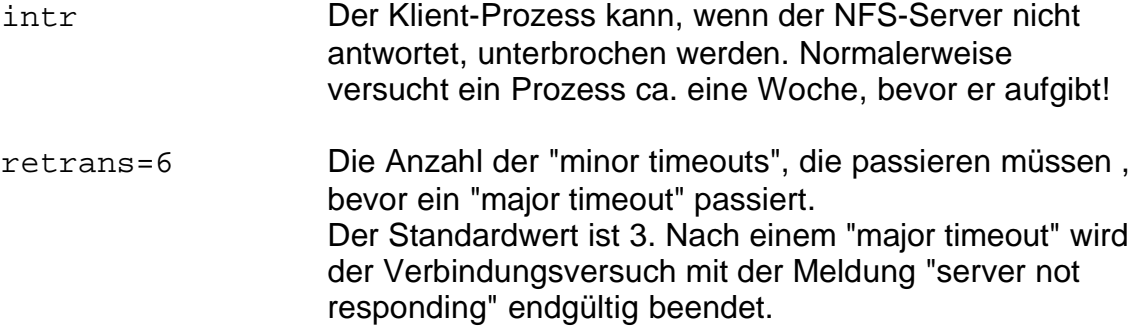

#### **Der Portmapper auf dem NFS-Klient:**

Der sogenannte Portmapper-Dämon muss auf dem Klientrechner laufen. Der Portmapper findet über RPC (Remote Procedure Call) heraus, auf welchem Port sich der angefragte Dienst befindet. Der NFS-Server befindet sich meistens auf dem Port 2049.

Der Portmapper ist bei SuSE im Paket portmap Serie n Konfigurationsdatei (bis SuSE 7.3): /etc/rc.config: START\_PORTMAP = "yes"

• den Portmapper starten / stoppen: reportmap start / stop

#### • **NFS-Hilfsprogramme:**

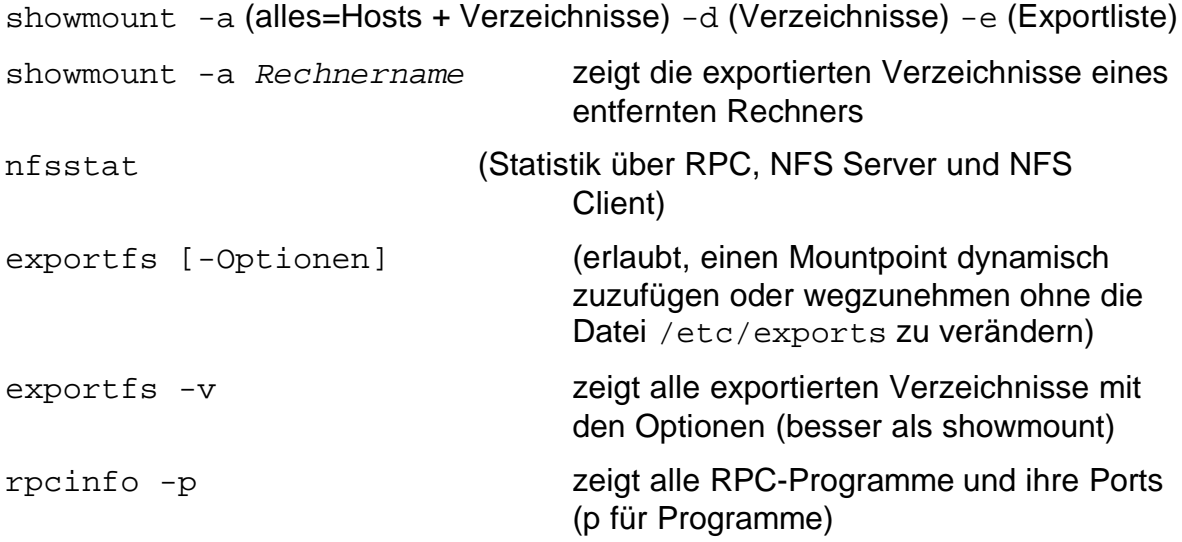

#### • **Wenn die UIDs auf Server und Klienten ungleich sind:**

Normalerweise sollten die UIDs (Benutzer ID) auf dem Server und auf dem Klienten gleich sein, so dass nach dem "mounten" der Benutzer die gleichen Zugriffsrechte auf die Dateien, die auf dem Server sind, bekommt. Wenn wegen einer schlechten Netzwerk-Planung das nicht der Fall ist, ist es möglich, eine Übersetzungstabelle mit der Hilfe eines zusätzlichen Dämons zu erstellen.

Soweit ich weiß, funktioniert das nur mit dem User-Space NFS-Server!

Auf dem Server muss für jedes exportierte Verzeichnis ein zusätzlicher Eintrag in die Datei /etc/exports eingefügt werden:

/home/user1 (rw,**map\_daemon**)

Auf dem Klient muss der UID-GID-Mapper-Dämon manuell gestartet werden: rpc.ugidd

oder bis SuSE 7.3 in /etc/rc.config: NFS\_SERVER\_UGID = "yes"

#### • **Troubleshooting, NFS-Caches:**

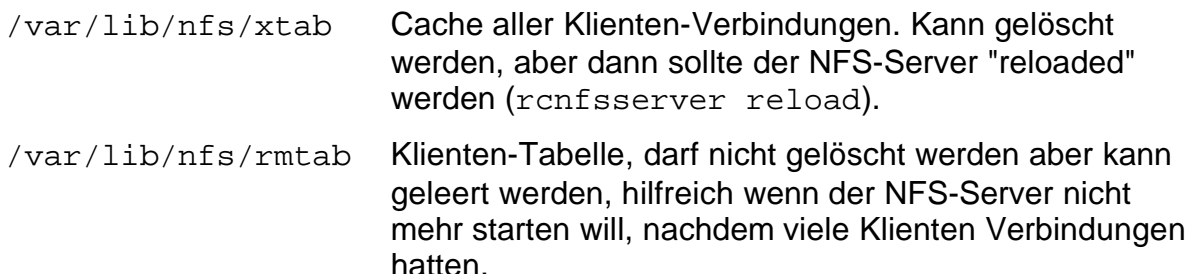

## • **DHCP - Dynamic Host Configuration Protocol**

• **DHCP-Server**

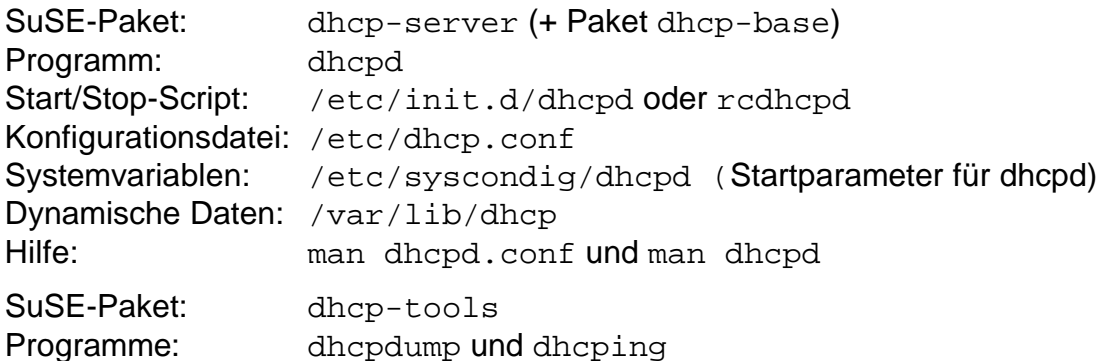

## • **Konfigurations des Servers (Version 3)**

Unter SuSE 8.0 muss man zuerst eine Konfigurationsdatei erstellen. Eine Beispielkonfigurationsdatei kann von /usr/share/doc/packages/dhcp-server kopiert werden.

#### **Beispiel einer minimale Konfiguration von dhcp.conf:**

```
option domain-name "stars.priv";
option domain-name-servers venus.stars.priv;
default-lease-time 600; die Werte sind in Sek. = 10 Minuten
max-lease-time 7200; = 2 Stunden
authoritative; wenn das der Haupt DHCP-Server ist.
subnet 192.168.10.0 netmask 255.255.255.0 {
range 192.168.10.100 192.168.10.150;
option routers venus.stars.priv;
}
```
ddns-update-style none;

und das reicht schon für ein ersten Versuch!

#### • **Erster Versuch - der DHCP-Server starten:**

/etc/init.d/dhcpd start oder rcdhcpd start

#### • **Auf dem Klienten der DHCP-Klient starten:**

(auch als root) dhcpcd -d oder dhclient ausführen, je nachdem welchen DHCP-Klienten installiert worden ist.

• **Kontrolle:** ifconfig sollte jetzt die IP-Adresse die an eth0 vergeben worden ist zeigen.

Wenn dhcpcd als Klienten gestartet worden ist, kann man auch viele DHCP-Informationen in der Datei /var/lib/dhcpcd/dhcpcd-eth0.info anschauen.

## • **Fixe IP-Adresse für ein DHCP-Klienten-Rechner Konfiguration in** /**etc/dhcp.conf:**

```
host sun {
         hardware ethernet 00:40:F4:3F:5A:A8;
         fixed-address sun.stars.priv;
}
```
## • **DHCP-Klienten**

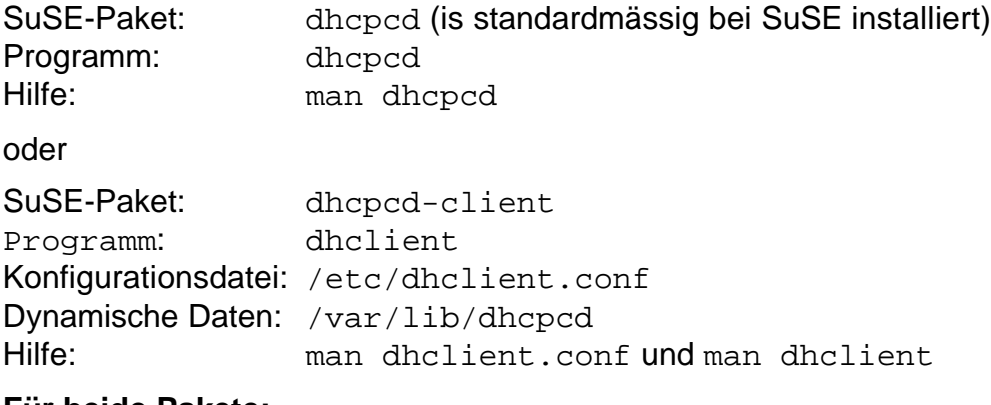

## **Für beide Pakete:**

Systemvariablen: /etc/syscondig/network/dhcpd

Bei RedHat und bei Debian wird das Programm dhclient eingesetzt. Das Paket heißt dhclient unter RedHat, und dhcp-client unter Debian.

## • **Netzwerk-Fehlersuche - Troubleshooting**

#### • **ethereal**

etheral ist ein schönes Netzwerkanalyse-Werkzeug (SuSE Paket ethereal Serie n). Um alle Funktionalitäten von ethereal nutzen zu können, muss es als root gestartet werden. Die folgende Anleitung ist für die Version 0.9.0 gültig.

```
xhost +localhost
su - (Passwort von root eingeben)
export DISPLAY=:0.0
ethereal &
```
auf Capture... klicken auf Start... Ctl+K klicken **Ethereal: Capture Preferences**

Interface auswählen, z.B. eth0

ev. auf Filter: klicken

#### **Ethereal: Capture Filter**

```
Filter name: smb
Filter string: udp port 137 or udp port 138 or tcp port 139
auf New klicken
auf Save klicken
auf Ok klicken
```
- ❒ Capture packets in promiscuous mode
- ❒ Use ring buffer
- ☑ Update list of packets in real time
- ☑ Automatic scrolling in live capture
- ❒ Enable MAC name resolution
- ❒ Enable network name resolution
- ❒ Enable transport name resolution
- auf OK klicken

Ein "Display-Filter" kann direkt auf dem unteren Fensterrand definiert werden: Filter: zuerst Filter name: und Filter string: eingeben, und nur dann auf New, auf Save und auf Apply klicken!

"Display-Filter" Beispiele: udp.port == 137 || udp.port == 138 || tcp.port == 139

Capture-Filters haben das gleiche Format wie tcpdump. man tcpdump zeigt viele Filter-Beispiele. Display Filters werden im Help von ethereal erklärt, auch mit vielen Beispielen.

Ein TCP-Paketfluss (stream) in Klartext lesen: eine der "schönste" Funktion von ethereal ist die Möglichkeit eine ganze TCP-Verbindung in Klartext anzuschauen. Im Resultat-Fenster von etheral mit der linken Maustaste ein Paket markieren, und dann mit der rechten Maustaste auf das Menü "Follow TCP Stream" dücken!

```
• tethereal die Terminal-Version von ethereal
  tethereal -i eth0
  tethereal -i eth0 -f port 23 (capture filter im tcpdump Format)
  tethereal -i ippp0 -R "tcp.port==23" (read filter)
• ngrep
 ngrep -d eth0
  ngrep -d eth0 port 23 gut um eine Telnet-Session zu überwachen :-)
  ngrep -d eth0 port 23 and \(host sun or laptop\) 
  ngrep -d eth0 port 23 and net 192.168.10
  ngrep -d eth0 port 23 and net 192.168.10.0 mask 255.255.255.0 
  ngrep -d eth0 icmp[0] = 0 or icmp[0] = 8 (0=echo request/ping, 8=echo
  reply)
  ngrep -d eth0 icmp[0] != 0 and icmp[0] != 8• tcpdump
  tcpdump-i lo tcpdump hat sehr viele Filter Möglichkeiten.
                           siehe man tcpdump.
  z.B. tcpdump -i eth0 ip host sirius and not sun
• iptraf muss in einem Terminal aufgerufen werden
  Menüs:
  IP traffic monitor überwacht die IPs und Ports 
  TCP/UDP service monitor überwacht die Protokolle und die Ports
• netstat
 netstat -a /--all zeigt alles an, TCP, UDP, Unix Sockets
 netstat -p /--programs zeigt nur Programme an
  netstat -n /--numeric macht keine Namenauflösung, zeigt die 
   IP-Adressen und Ports numerisch an
  netstat -r /--route zeigt die Routing-Tabelle an
  netstat -l /--listening zeigt nur Verbindungen wo ein Server zuhört
  netstat -t /--tcp zeigt nur TCP-Verbindungen an
  netstat -u / --udp zeigt nur UDP-Verbindungen an
 netstat --inet /--ip zeigt die Internet Protkoll-Famille: TCP, UDP an
• knetdump schönes KDE-Programm. Zeigt graphisch die
                           Verbindungen zwischen Rechnern. 
                           Steuerung über Einstellungen und Ansicht.
• ksniffer auch ein KDE-Programm, gut für Statistics
• tleds -d 100 ippp0 Tastatur-Leds blicken wenn Daten übertragen
                           werden
\cdot ntop -i eth0 -r 1 -r = refresh.
• traceroute Hostname zeigt die Gateways/Router die auf dem Weg bis
                           zum zum Zeil-Rechner sind an.
```
## **Linux und Unix Bücher fürs Netzwerk**

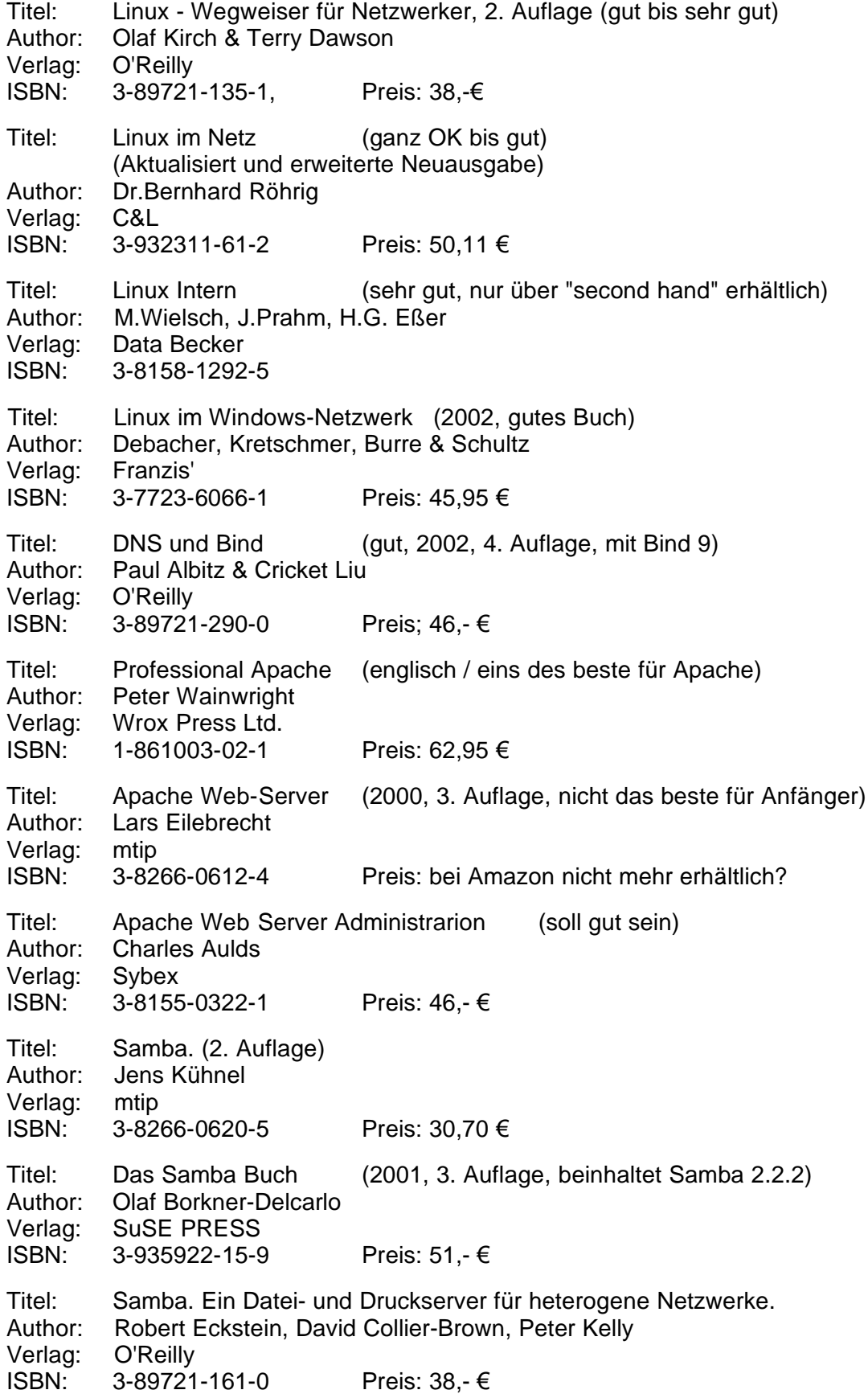